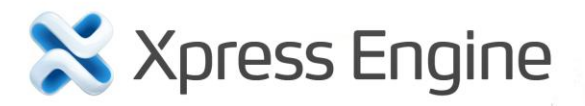

スキン製作マニュアル 開発者マニュアル

著作権

Copyright ⓒ 2011 NHN Corp. All Rights Reserved.

本書は、情報提供のみを目的としています。NHN(株)は、本書に記載された情報の完全性と正確性を検証するために細心の 注意をもって作成しましたが、発生し得る内容上の誤りや記載漏れに対しては責任を負いません。したがって、本書の使用や 使用の結果による責任は一切利用者のものとし、NHN(株)はこれについて明示的、黙示的を問わず何ら保証を行うものでは ありません。

URL 情報を含め、本書で言及されている特定のソフトウェア商品、製品は該当所有者の著作権法に従うものとし、該当の著 作権法の遵守は、利用者の責任で行うものとします。

NHN(株)は、本書の内容を将来予告なしに変更することがあります。

## オープンソースライセンス使用告知

XE は、様々なオープンソースライセンスのうち、LGPL(GNU Lesser General Public License) v2 を採用しています。LGPL v2 と v3 の間には、多少の違いがあるため、バージョン v2 を採用している点に注意が必要です。LGPL は、基本的には GPL と同 様ですが、適用範囲がより制限的であるという点で異なります。LGPL も、GPL と同様に、該当ライセンスを保有するソフトウェ アを含むソフトウェアに同じライセンスを強制する効力があります。しかし、GPL が GPL ライセンスを保有したソフトウェアを含 むすべてのソフトウェアに無条件にソース公開を強制するのに対し、LGPL ライセンスを保有するプログラムは、特定の条件 内で使用する場合であれば、ソース公開の義務はありません。したがって、LGPL ライセンスを保有するソフトウェアは、独占 的ソフトウェアの開発にも利用することができます。詳細については、下記のサイトを参照してください。

LGPL ライセンス:<http://www.gnu.org/copyleft/lesser.html> GPL ライセンス:<http://www.gnu.org/licenses/gpl.html>

## はじめに

## 本書について

本書では、XE モジュールとアドオン、ウィジェットなど XE の追加機能を開発する方法について説明します。なお、本書の 内容は、XE core バージョン 1.5 をもとにされています。

## 読者

本書の対象読者は、XE の追加機能を開発する開発者です。本書では、Web サーバーや PHP の技術については詳細に 取り扱いません。Web サーバーと PHP の技術については、関連書籍を参考にしてください。

## 連絡先

本書の内容に誤りや不明な点がありましたら、以下の連絡先までお問い合わせください。

電子メール: [developers@xpressengine.com](mailto:developers@xpressengine.com)

#### 改版履歴

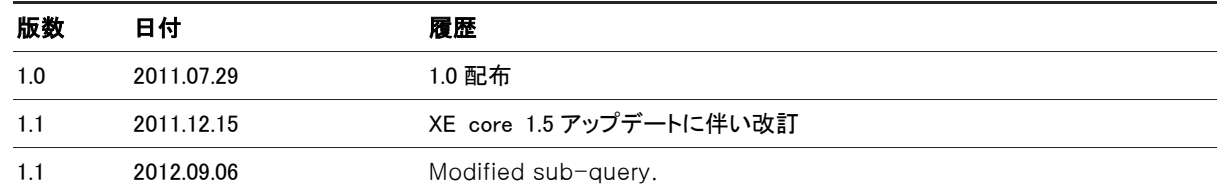

## 表記規則

## 参考表記

#### 参考

読者が参考にすべき内容を記述します。

## 注意表記

#### 注意

読者が知っておくべき内容、システムエラーを引き起こす恐れのある内容、実行しない場合は財産 上の被害を被りかねない内容を記述します。

#### 画面名/メニュー名/選択値/ユーザー入力値の表記

本書では、画面名、メニュー名、選択値、ユーザー入力値を以下のように表記します。

- 画面名:画面名画面
- メニュー名:メニュー > 下位メニュー
- 選択値: NBoard 1.0 を選択します。
- ユーザー入力値: home page を入力します。

#### ソースコードの表記

本書では、ソースコードを、以下のように灰地に黒文字で表記します。

COPYDATASTRUCT st; st.dwData = PURPLE\_OUTBOUND\_ENDING; st.cbData = sizeof(pp); st.lpData = &pp; ::SendMes(GetTargetHwnd(), WM\_COPYDATA, (WPARAM)this->m\_hWnd, (LPARAM)&st);

## 目次

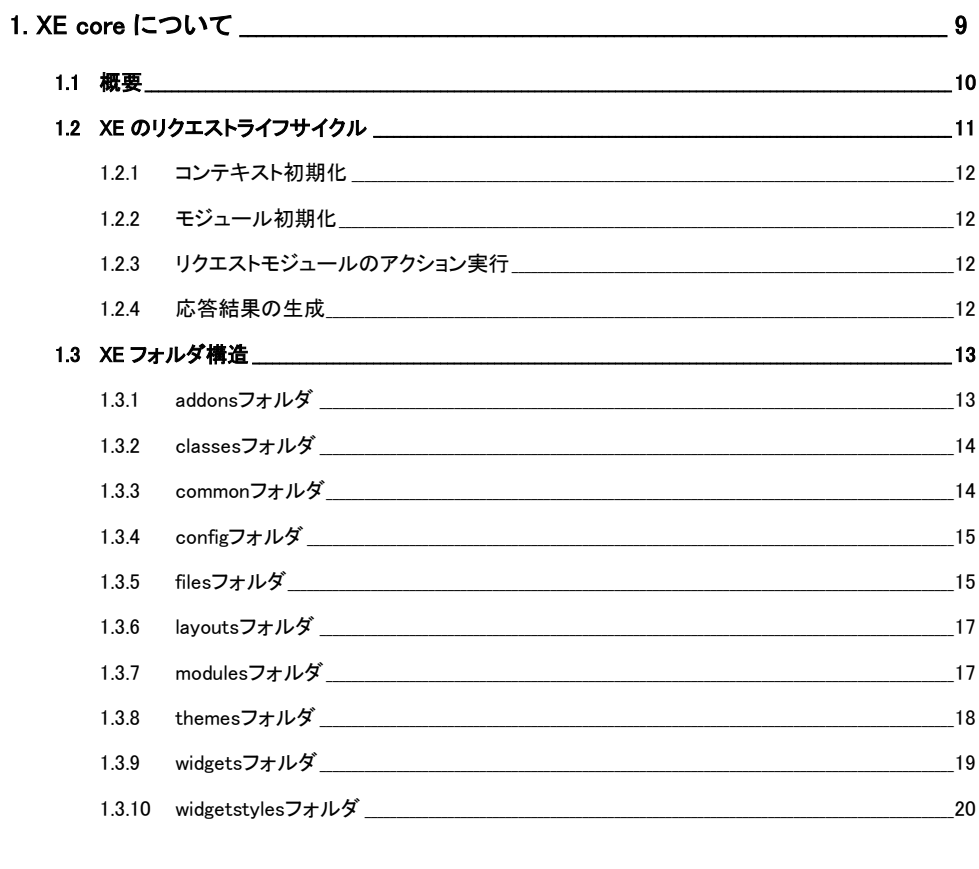

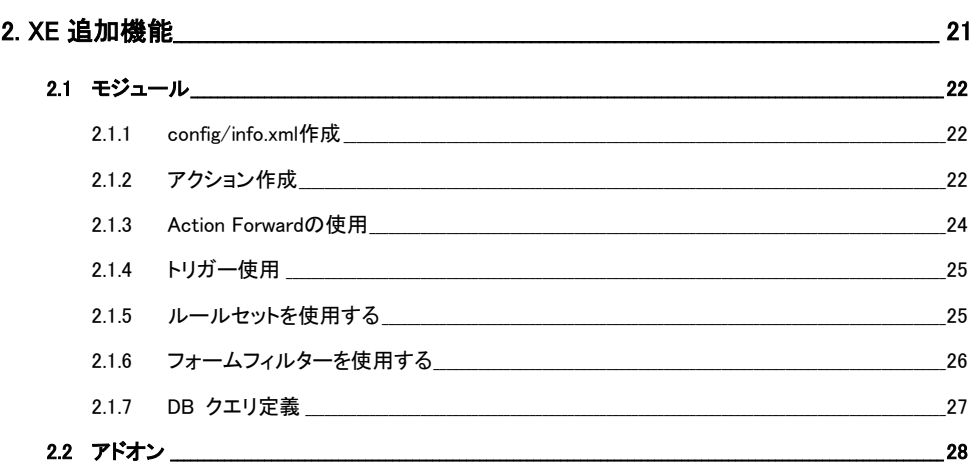

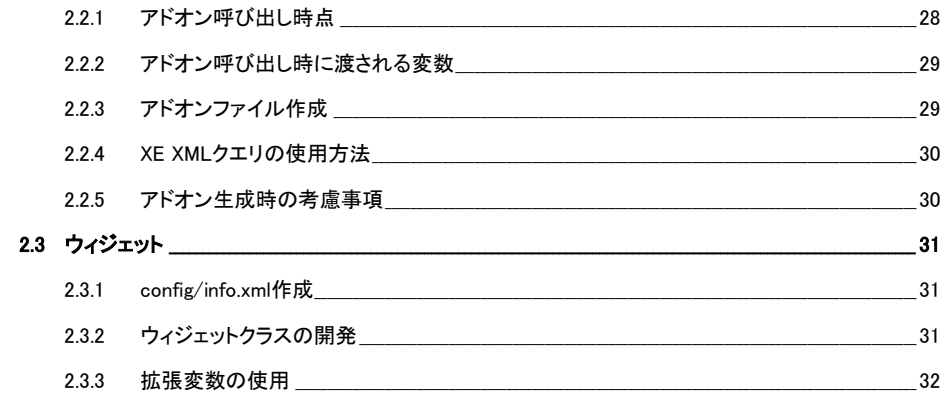

## 

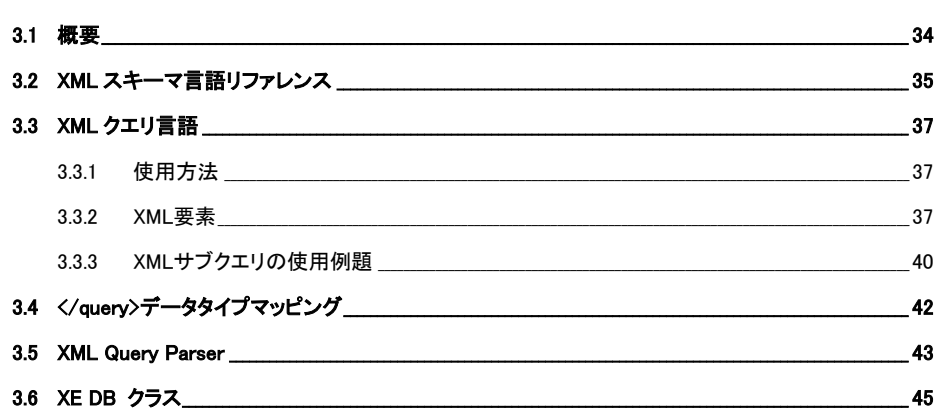

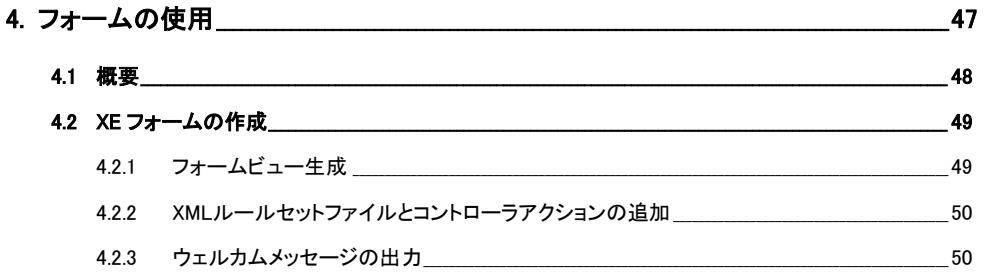

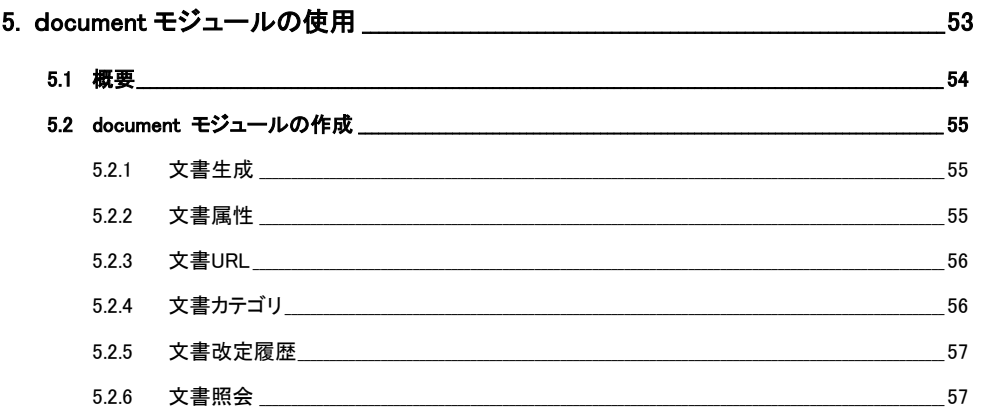

## 6. API リファレンス\_

 $_{.33}$ 

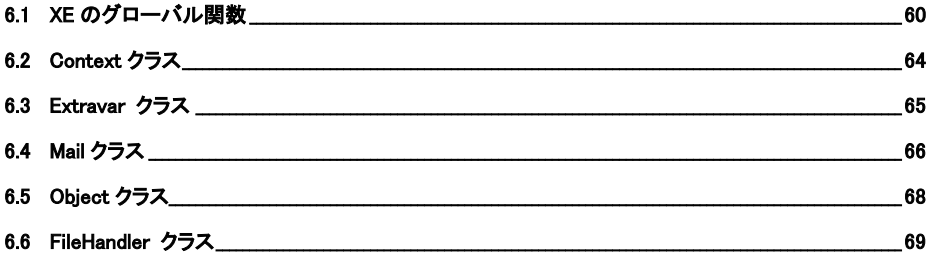

## 図表一覧

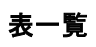

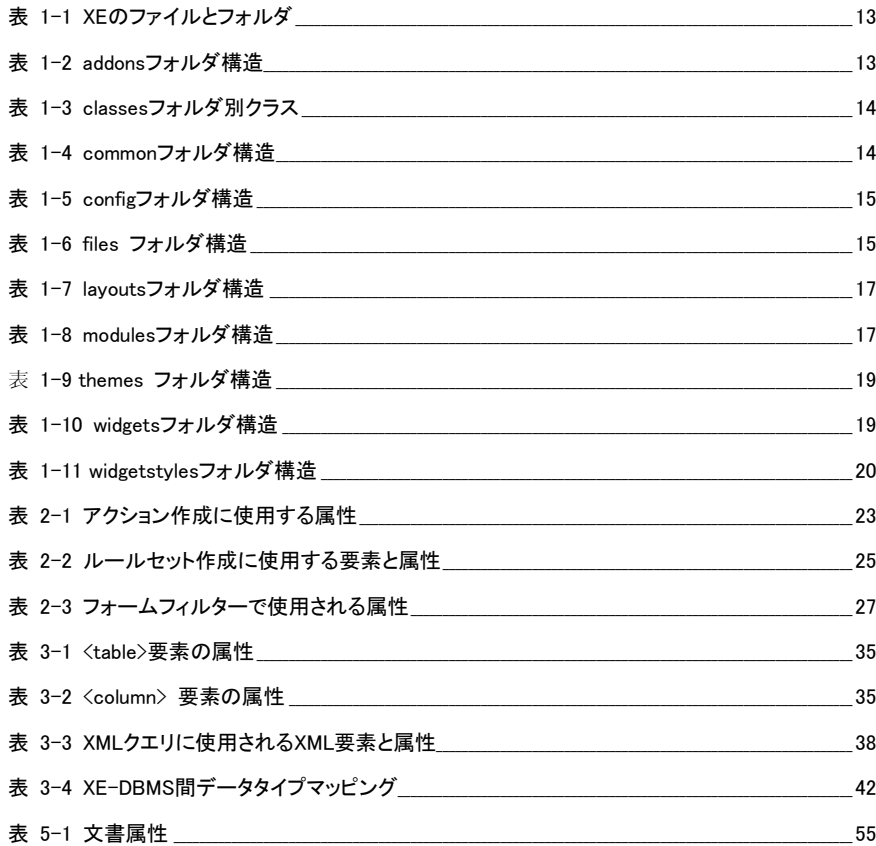

## 図一覧

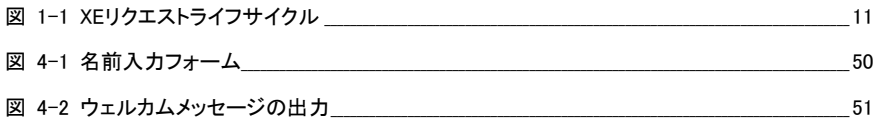

# <span id="page-8-0"></span>1. XE core について

この章では、XE core の基本情報について説明し、XE のリクエストライフサイクルとフォルダ構造について説明します。

## <span id="page-9-0"></span>1.1 概要

XE core は、開発者が Web アプリケーションを作成する際の基盤となるフレームワークです。XE core は、会員管理、 ドキュメント/コメント管理だけでなく、DBMS の種類に依存せずにデータを管理する機能を提供します。XE 自体が MVC(Model-View-Controller)構造になっているため、完璧な SoC(Separation of Concerns)を実装することができま す。

XE アプリケーションへ流れ込むすべてのリクエストは、index.php で処理します。このページは、リクエストコンテキス トを初期化し、適切なモジュールを探し、クライアント(ブラウザ)へ応答を送る役割をします。

XE のほとんどの機能は、モジュールで構成されています。XE は、リクエストがあったら、モジュール名とアクション名 (なければ基本値を使用)を基準にどのモジュールを使用するかを決定します。たとえば、管理者ページを表示する ための URL は<root\_url>?module=admin&act=dispBoardAdminContent になります。

この章では、XE 基盤の追加機能であるモジュール、アドオン、ウィジェットを開発するために知っておくべき XE の基 本構造とリクエストライフサイクルについて説明します。

## <span id="page-10-0"></span>1.2 XE のリクエストライフサイクル

XE のリクエストライフサイクルとは、URL に接続した瞬間からクライアントへ応答を送るまでの、XE の一連の過程の ことをいいます。下記図にて、XE リクエストライフサイクルを示します。

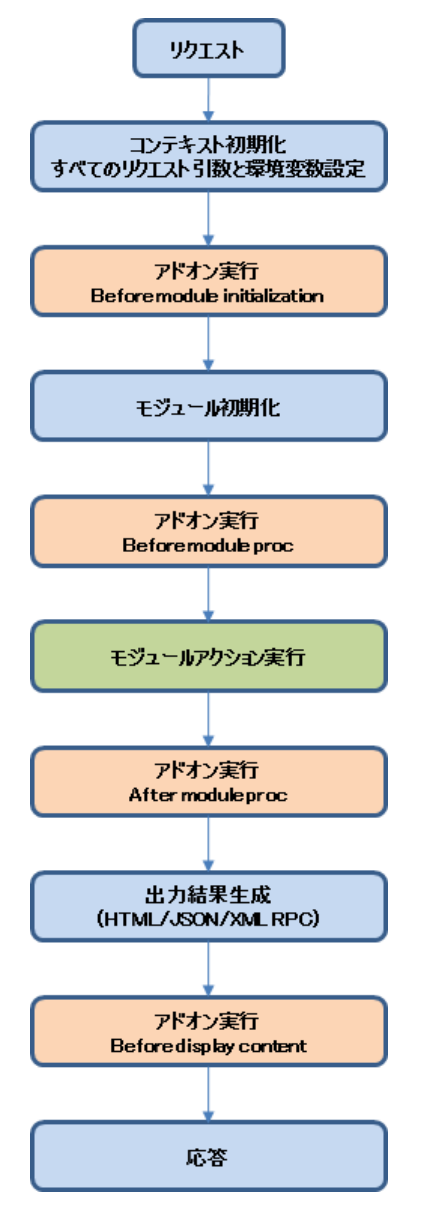

#### <span id="page-10-1"></span>図 1-1 XE リクエストライフサイクル

XE リクエストライフサイクルの主要プロセスは、下記のとおりです。

- 1. コンテキスト初期化
- 2. モジュール初期化
- 3. 要求されたモジュールアクションの実行
- 4. 応答結果生成

開発者は、アドオンを使用することで、このライフサイクル内の特定のタイミングにカスタムコードを実行することがで きます。アドオンは、XE 追加機能の一種で、PHP include メカニズムで動作します。コアメソッドに直接、コードが含ま れているため、ライフサイクルを操作する機能を実装できます。アドオンについての詳細は、「[2.2](#page-27-0) [アドオン」](#page-27-0)を参照し てください。

#### <span id="page-11-0"></span>1.2.1 コンテキスト初期化

コンテキスト初期化は、Context クラスで処理します。このクラスは、XE アクションの実行環境をカプセル化します。 主な役割は、下記のとおりです。

- \$GLOBALS のコンテキスト変数設定(display handler で使用)
- 言語タイプにしたがって言語ファイルをインクルードする
- コンテキストとセッションの認証(authentication)情報設定
- サーバーで rewrite モードを使用するか確認
- JavaScript 使用のための位置設定

Context クラスの位置は、./classes/context/Context.class.php です。

## <span id="page-11-1"></span>1.2.2 モジュール初期化

モジュール初期化は、ModuleHandler クラスの init()メソッドで処理します。init()メソッドの役割は、下記のとおりです。

- モジュールを初期化する前にアドオン実行(before\_module\_init hook)
- リクエスト引数で変数設定
- XSS を防止するための変数認証
- module\_srl、mid、document\_srl を基準にリクエストモジュール検索
- 現在のモジュール情報をコンテキストに設定

ModuleHandler クラスの位置は、./classes/module/ModuleHandler.class.php です。

#### <span id="page-11-2"></span>1.2.3 リクエストモジュールのアクション実行

すべてのモジュールは、ModuleHandler クラスの procModule()メソッドを通じて実行されます。このメソッドの役割は、 下記のとおりです。

- モジュールを実行する前にフックされたアドオンを実行(before module proc hook)
- 現在モジュールのアクションを実行

## <span id="page-11-3"></span>1.2.4 応答結果の生成

DisplayHandler クラスは、結果生成を担当します。リクエストの種類によって HTML や XML/JSON コンテンツを出力 できます。HTML の場合、このクラスは、指定されたテンプレートファイルを検索して解析し、完成された HTML 形式 を作成します。XML/JSON の場合、ModuleObject 属性は、別途のフォーマッティングが必要なく、XML/JSON にシ リアライズ(serialize)されます。

## <span id="page-12-0"></span>1.3 XE フォルダ構造

XE をインストールすると、ルートに下記のファイルとフォルダが生成されます。

## <span id="page-12-2"></span>表 1-1 XE のファイルとフォルダ

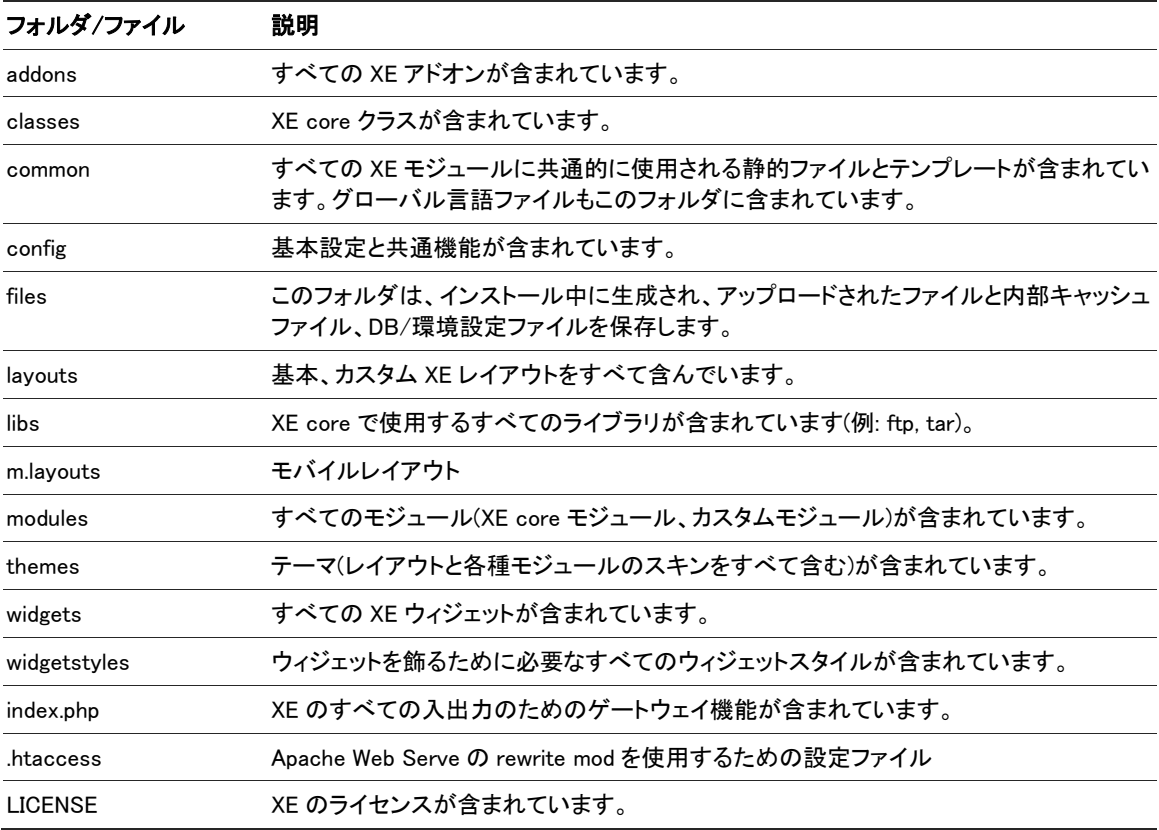

## <span id="page-12-1"></span>1.3.1 addons フォルダ

アドオンは、単純に有効/無効に設定可能であり、追加設定が必要な場合にはモジュールと連動します。addons フ ォルダ構造は、下記表のとおりです。

#### <span id="page-12-3"></span>表 1-2 addons フォルダ構造

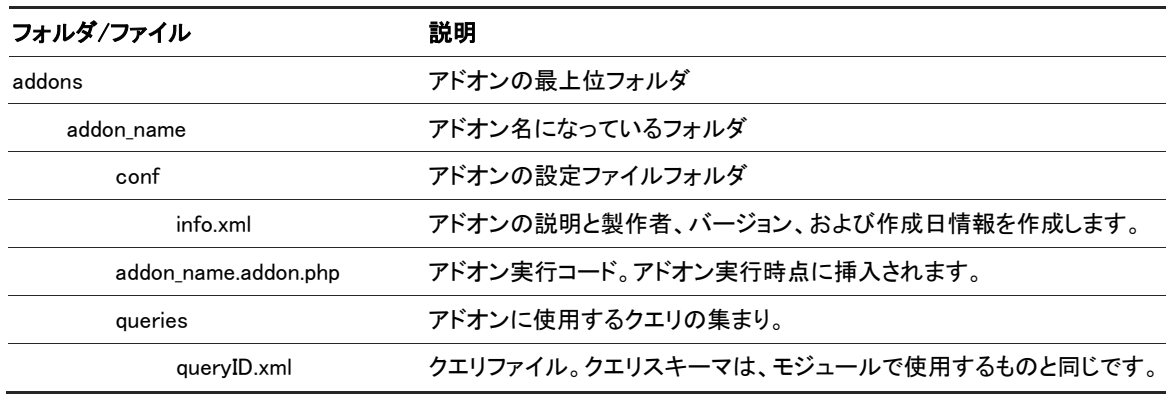

詳細な内容については、「[2.2](#page-27-0) [アドオン」](#page-27-0)を参照してください。

### <span id="page-13-0"></span>1.3.2 classes フォルダ

classes フォルダには、XE モジュールとアドオン、ウィジェットなどのコンポーネントが共通的に使用するライブラリク ラスが含まれています。フォルダ別に下記のクラスを提供します。

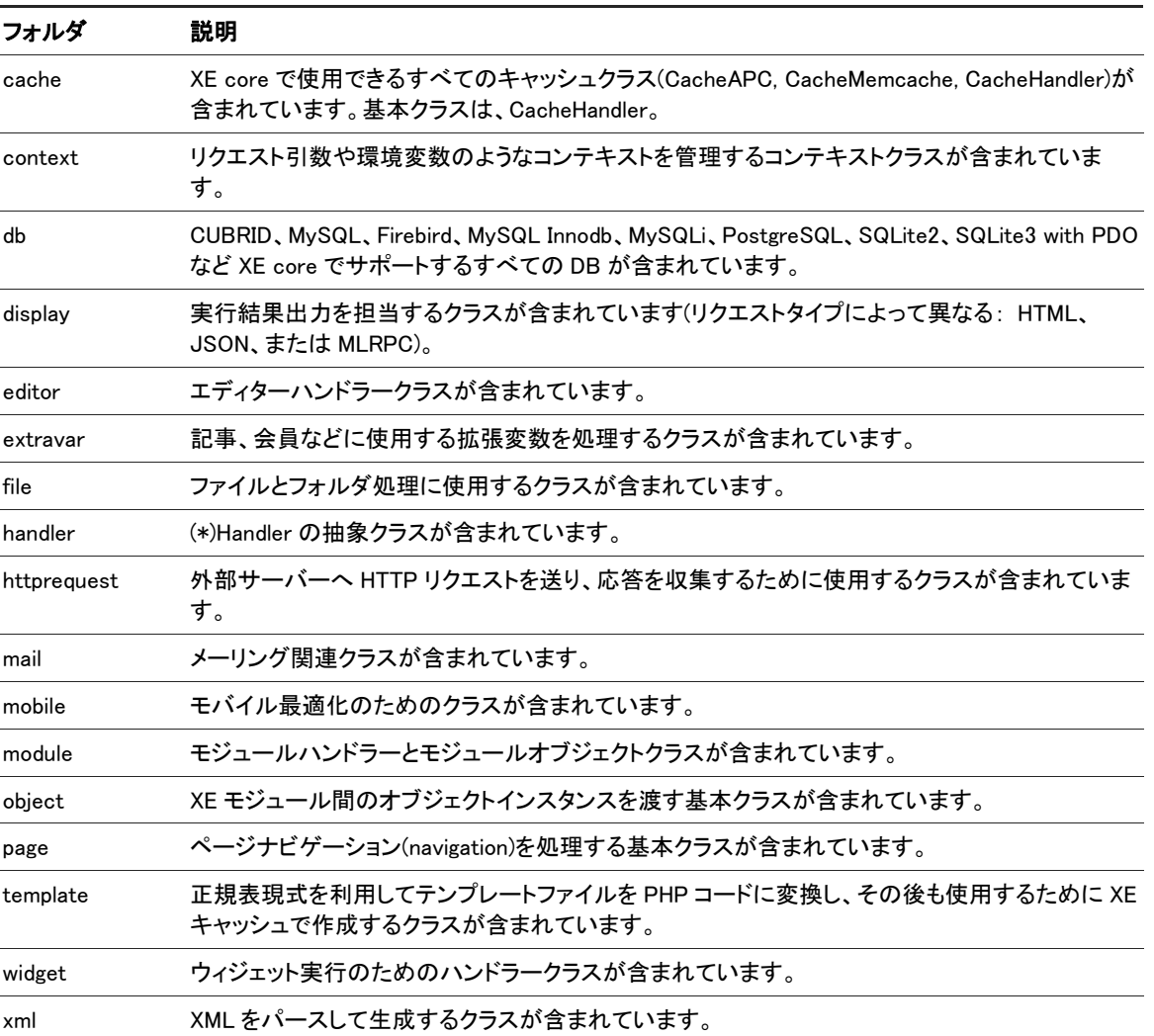

## <span id="page-13-2"></span>表 1-3 classes フォルダ別クラス

## <span id="page-13-1"></span>1.3.3 common フォルダ

common フォルダには、XE で必ず必要なリソースが含まれています。

## <span id="page-13-3"></span>表 1-4 common フォルダ構造

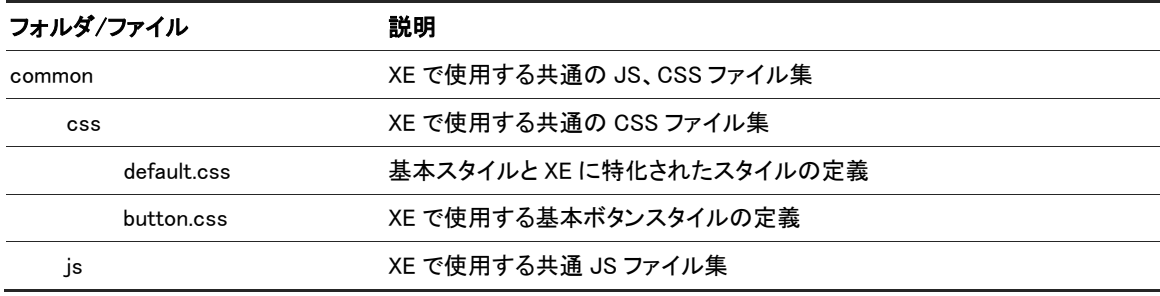

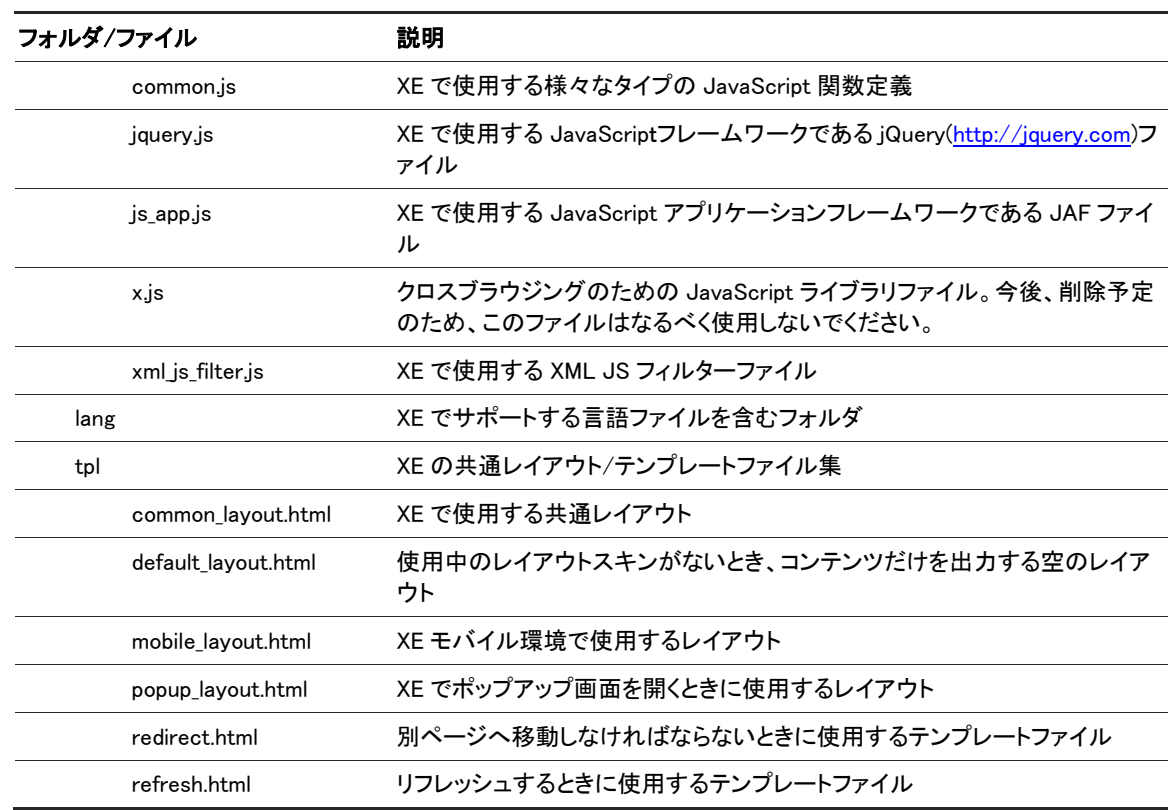

## <span id="page-14-0"></span>1.3.4 config フォルダ

設定フォルダには、基本設定内容と、よく使う関数の集まりを保存しているファイルが含まれています。

## <span id="page-14-2"></span>表 1-5 config フォルダ構造

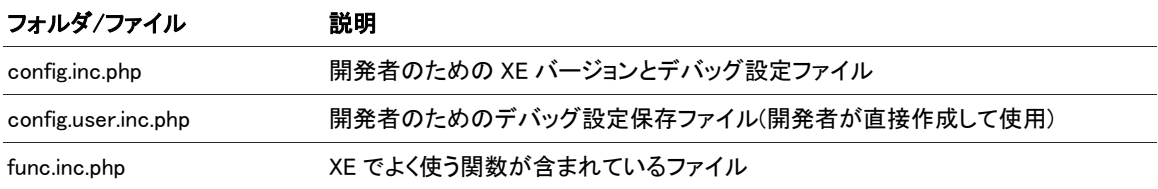

## <span id="page-14-1"></span>1.3.5 files フォルダ

キャッシュファイル、アップロードされたファイル、その他モジュールで必要なファイルが含まれています。

## <span id="page-14-3"></span>表 1-6 files フォルダ構造

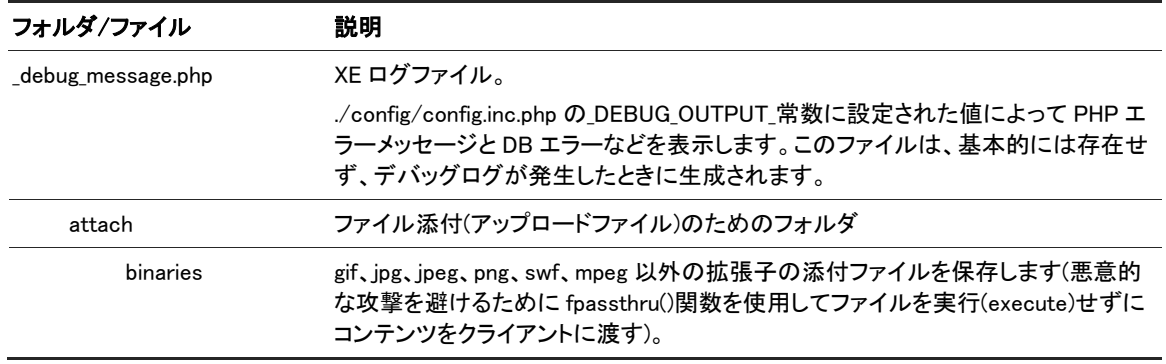

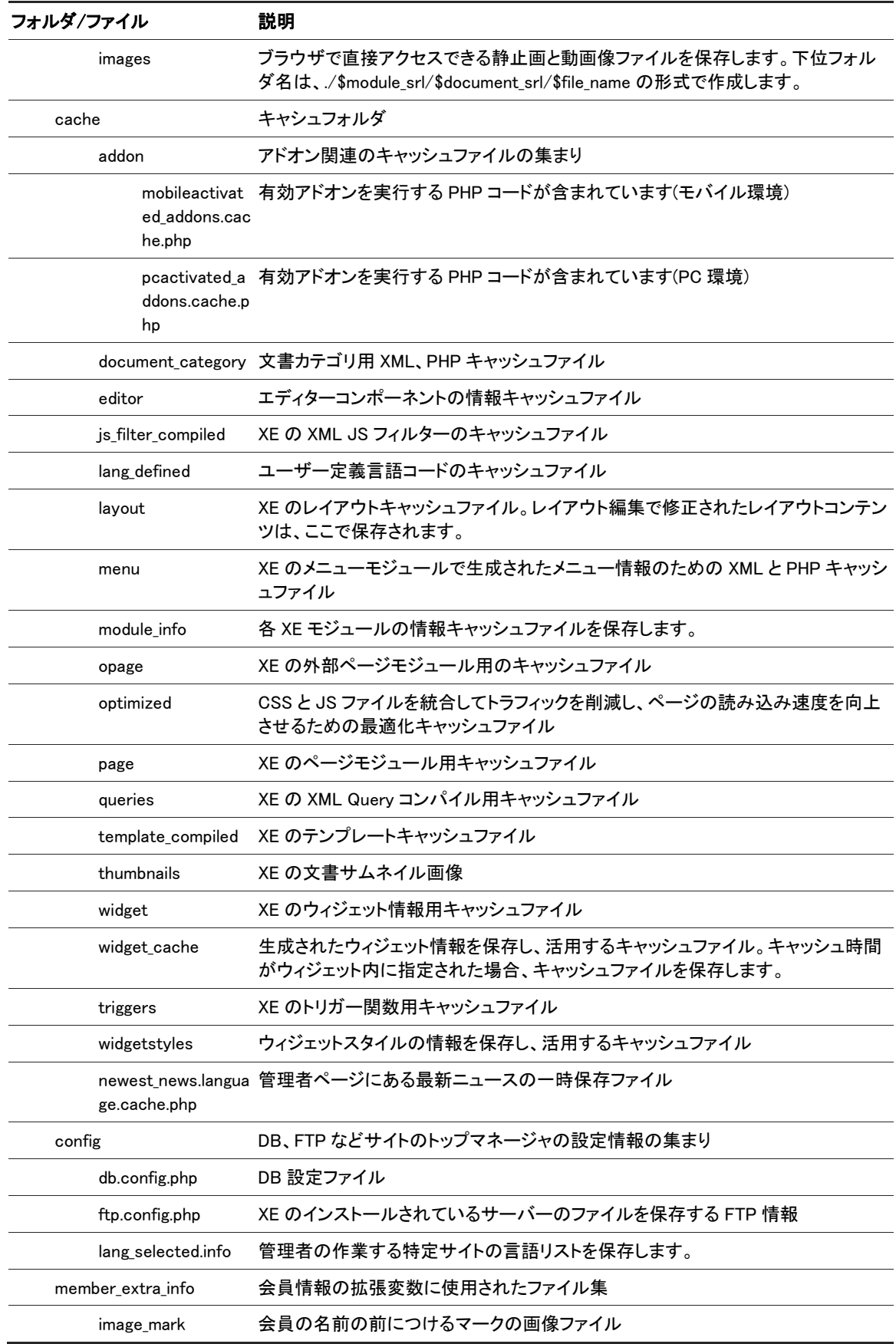

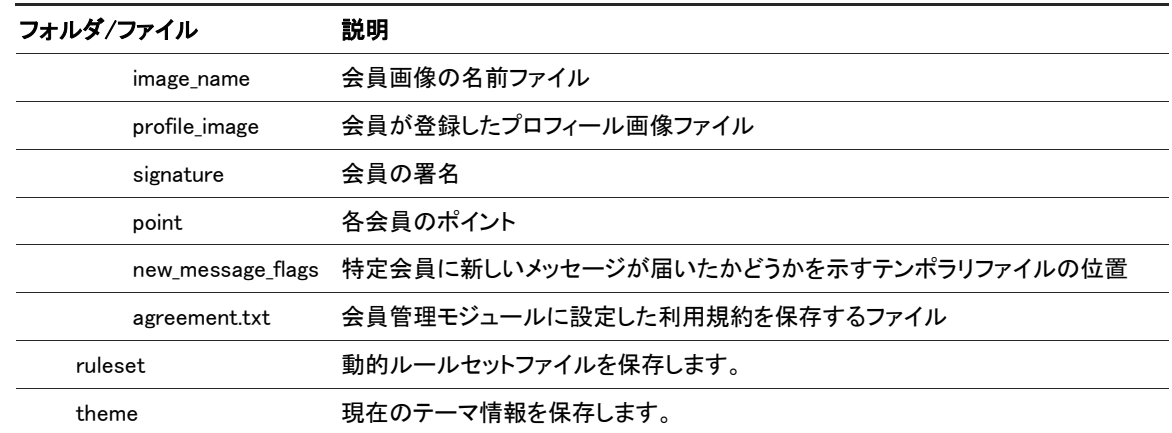

## <span id="page-16-0"></span>1.3.6 layouts フォルダ

レイアウトは、コンテンツ(モジュール)を囲む「殻」といえます。レイアウトは、モジュールインスタンス別に設定して適 用したり、製作者が設定したメニューインスタンスと連動してメニューインスタンスに含まれているすべてのモジュー ルインスタンスに一括で適用したりできます。また、レイアウト管理メニューでウィジェットやレイアウト編集機能を通 じてレイアウトテンプレートファイルを修正することができます。

#### <span id="page-16-2"></span>表 1-7 layouts フォルダ構造

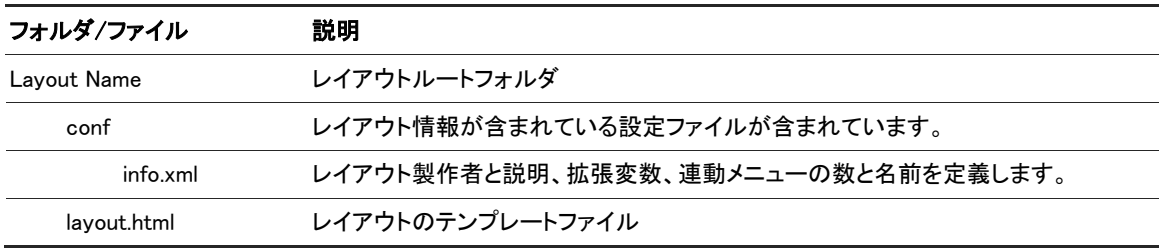

## <span id="page-16-3"></span><span id="page-16-1"></span>1.3.7 modules フォルダ

modules フォルダ構造は、下記表のとおりです。

#### 表 1-8 modules フォルダ構造

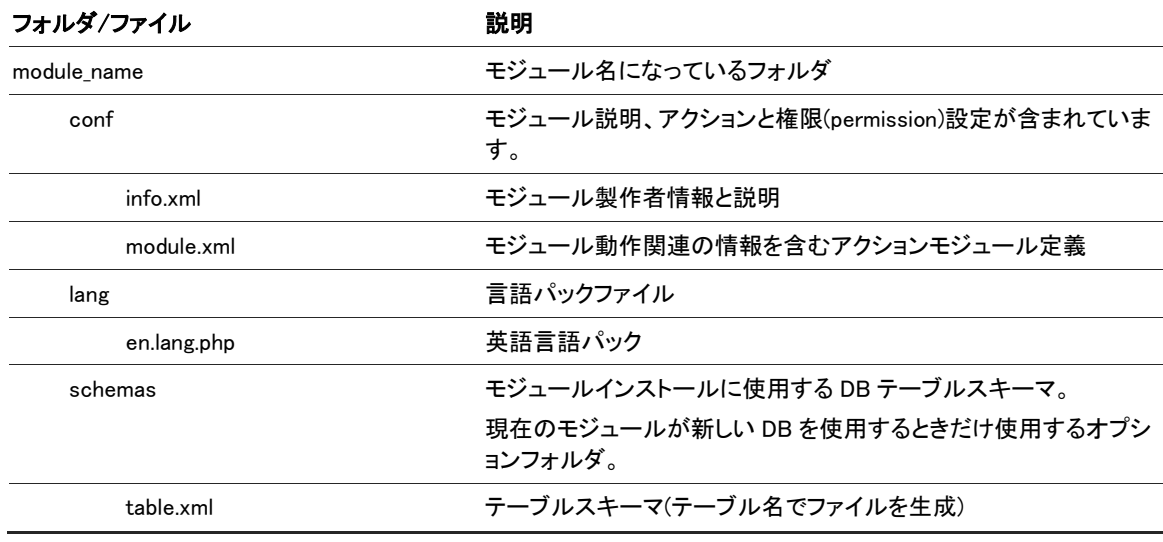

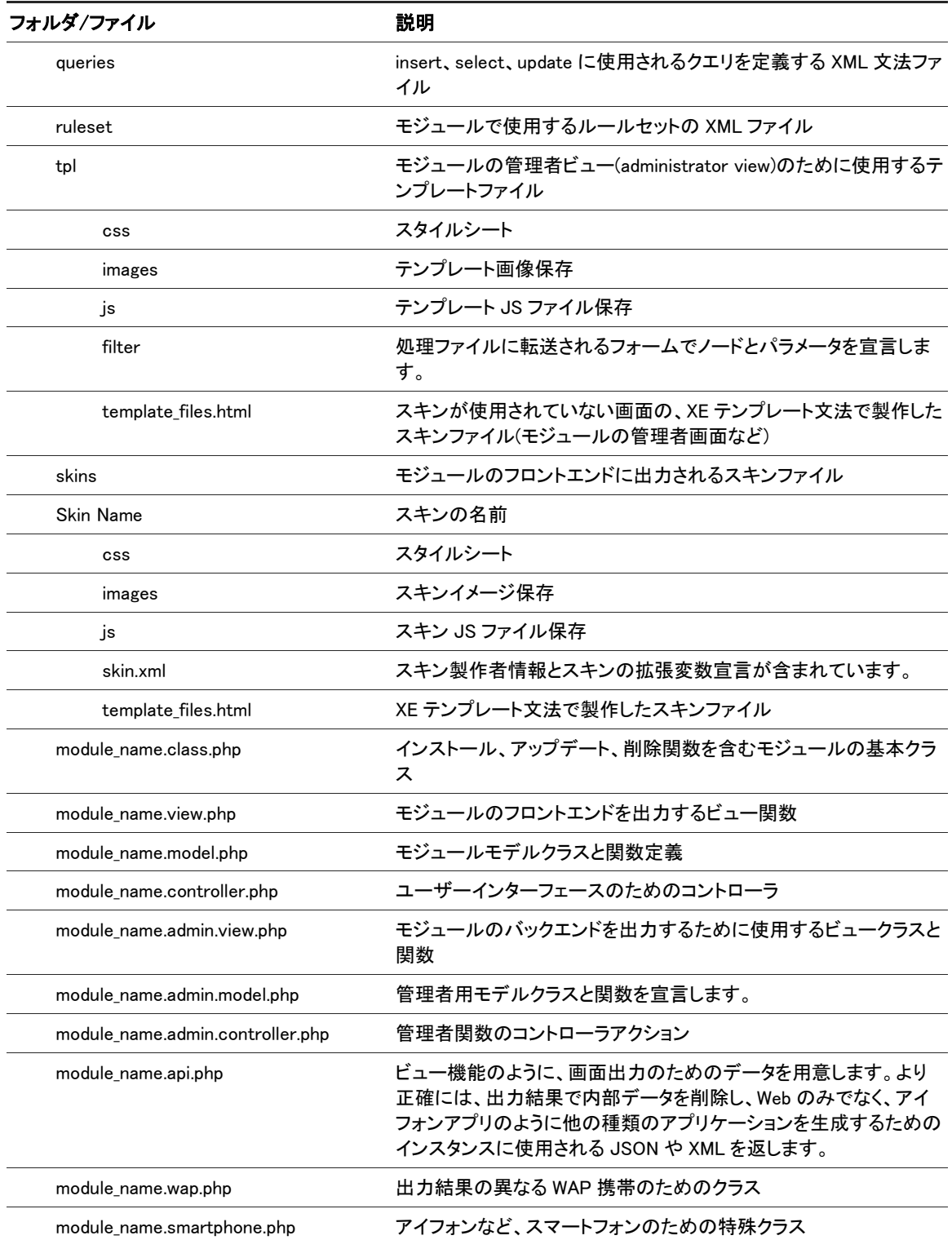

モジュールについての詳細は、「[2.1](#page-21-0) [モジュール」](#page-21-0)を参照してください。

## <span id="page-17-0"></span>1.3.8 themes フォルダ

テーマは、レイアウトとモジュールスキンの管理を便利にする機能です。サイトデザインの統一性を高めるために使 用します。

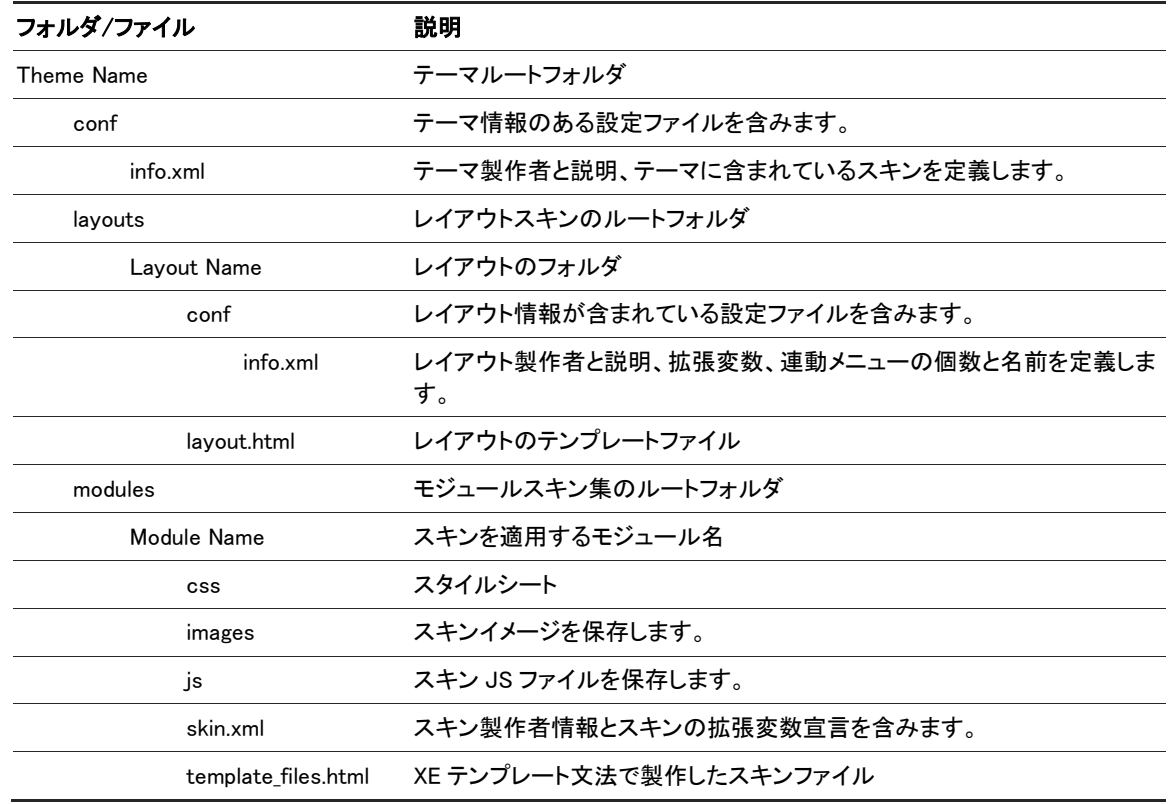

## <span id="page-18-1"></span>表 1-9 themes フォルダ構造

## <span id="page-18-0"></span>1.3.9 widgets フォルダ

ウィジェットは、画面に表示される小さなプログラムです。ウィジェットのうちの一部は、最新記事や会員情報(ログイ ンフォーム)と連動し、他の一部は、外部オープン API と連動したりします。

ウィジェットフォルダの名前は、該当ウィジェットと同名でなければなりません。フォルダ構造は、下記のとおりです。

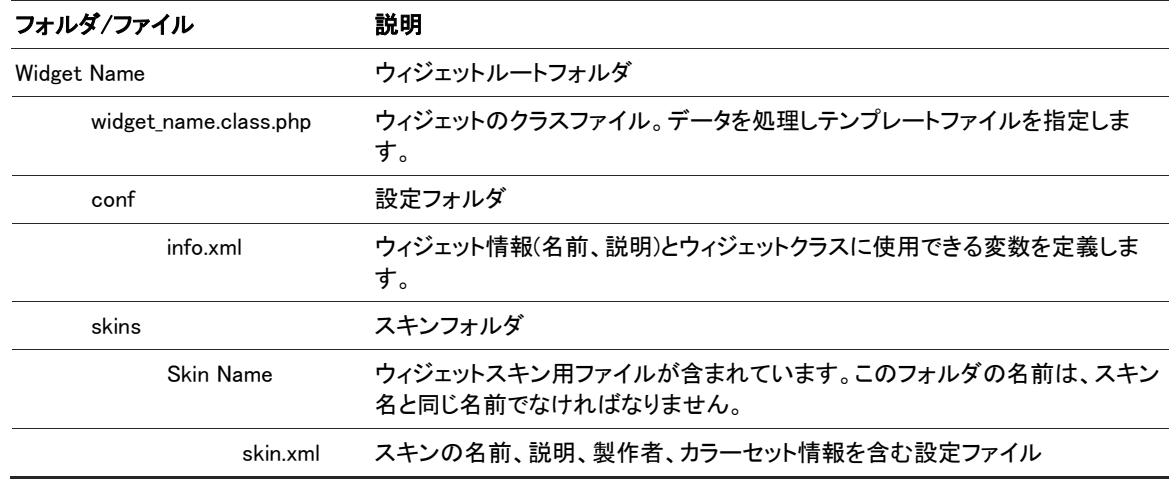

## <span id="page-18-2"></span>表 1-10 widgets フォルダ構造

## <span id="page-19-0"></span>1.3.10 widgetstyles フォルダ

このフォルダは、ウィジェットスタイルが含まれています。ウィジェットスタイルは、ウィジェットコンテナを飾るために使 用します。ユーザーは、ウィジェットスタイルを利用してウィジェットの背景や枠、タイトルなどウィジェットのかたちを 変更することができます。

ウィジェットスタイルのフォルダ構造は、下記表のとおりです。

#### <span id="page-19-1"></span>表 1-11 widgetstyles フォルダ構造

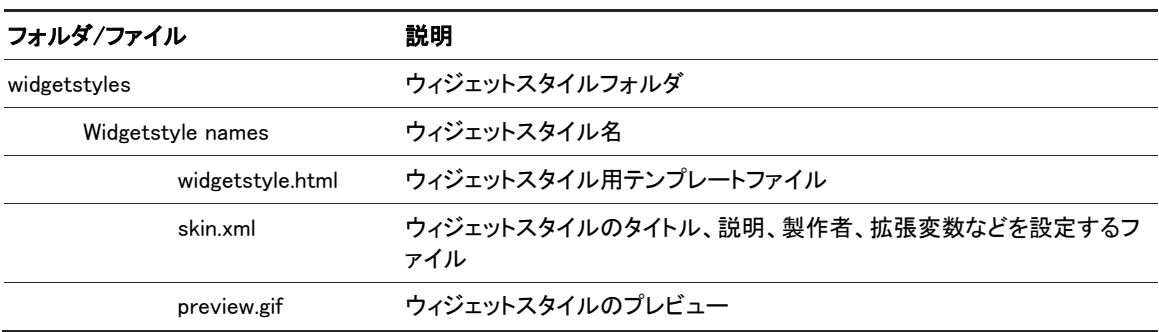

# <span id="page-20-0"></span>2. XE 追加機能

この章では、XE 追加機能であるモジュール、アドオン、ウィジェットを開発する方法について説明します。

## <span id="page-21-0"></span>2.1 モジュール

XE は、様々な追加機能を使ってアップグレードできる CMS(Contents Management System)です。追加機能のうち、 最も重要な機能は、モジュールです。モジュールは、プラットフォームに新しい機能を追加するファイルの集まりです。

モジュールを生成するには、次の 3 つのルールに従わなければなりません。

- モジュールは、modules フォルダ配下のフォルダに保存しなければなりません。フォルダ名は、モジュール名と 同じ名前にします。生成したモジュールを配布するには、他の開発者が作成したモジュールと名前が衝突しな いよう、独創的な名前にします。
- info.xml ファイルにモジュール製作者とモジュール説明、バージョン、製作日のような一般的な情報を入力しま す。
- module.xml ファイルに設定パラメータとアクション定義などを保存します。

#### <span id="page-21-1"></span>2.1.1 config/info.xml 作成

info.xml は、下記のようになっています。

```
<?xml version="1.0" encoding="UTF-8"?>
<module version="0.2">
    <title xml:lang="en">Module name</title>
    <description xml:lang="en">Module description </description>
    <version>1</version>
   \langledate\rangle2011-05-01\langle/date\rangle <category>service</category>
    <author email_address="author@authorland.com" link="http://www.authoria.com/">
    <name xml:lang="en">Author name</name>
   \langle/author\rangle</module>
```
<category>要素は、管理者メニューにてモジュールの分類をあらわします。入力可能なオプションは、下記のとおり です。

- service: サービス管理
- member: 会員管理
- content: 情報管理
- construction: サイト設定
- utility: 機能設定
- accessory: 付加機能設定
- system: システム管理/設定
- package: cafeXE, textyle などのパッケージモジュール

## <span id="page-21-2"></span>2.1.2 アクション作成

XE においてすべての入出力は、index.php を通じて処理されます。アクションリクエスト引数は、Module Handler で決 定し、通常\$act 変数を使用します。モジュールのアクションは、conf/module.xml ファイルで宣言されます。

```
<?xml version="1.0" encoding="utf-8"?>
<module>
    \langlegrants\rangle <grant name="post" default="guest">
             <title xml:lang="en">Post</title>
    </grants>
   \langle permissions\rangle\Diamondpermission action="dispForumAdminInsertForum" target="manager" />
        \Diamondpermission action="dispForumAdminForumInfo" target="manager" />
```

```
 <permission action="procForumAdminInsertForum" target="manager" />
         <permission action="procForumAdminInsertListConfig" target="manager" />
   \langle/nermissions\rangle\langleactions\rangle <action name="dispForumIndex" type="view" />
        \Diamondaction name="dispForumContent" type="view" index="true"/>
        <action name="dispForumNoticeList" type="view" />
        <action name="dispForumContentList" type="view" />
        <action name="dispForumContentView" type="view" />
         <action name="dispForumCatogoryList" type="view" />
         <action name="dispForumContentCommentList" type="view" />
         <action name="dispForumContentFileList" type="view" />
         <action name="procForumInsertDocument" type="controller" />
         <action name="procForumDeleteDocument" type="controller" />
         <action name="dispForumAdminContent" type="view" standalone="true" admin_index="true" menu_name="forum"
menu_index="true" />
        \Diamondaction name="dispForumAdminForumInfo" type="view" standalone="true" menu_name="forum" />
         <action name="dispForumAdminExtraVars" type="view" standalone="true" menu_name="forum" />
         <action name="dispForumAdminForumAdditionSetup" type="view" standalone="true" menu_name="forum" />
         <action name="procForumAdminDeleteForum" type="controller" standalone="true" menu_name="forum"
ruleset="deleteForum" />
         <action name="procForumAdminInsertListConfig" type="controller" standalone="true" menu_name="forum"
ruleset="insertListConfig" />
        \Diamondaction name="dispForumCategory" type="mobile" \Diamond <action name="getForumCommentPage" type="mobile" />
    </actions>
   \langlemenus\rangle\langlemenu name="forum">
             <title xml:lang="en">Forum</title>
             <title xml:lang="ko">フォーラム</title>
         </menu>
   \langle /menus\rangle
```

```
</module>
\langleaction\rangle
```
conf/module.xml で使用する属性は、下記のとおりです。

#### <span id="page-22-0"></span>表 2-1 アクション作成に使用する属性

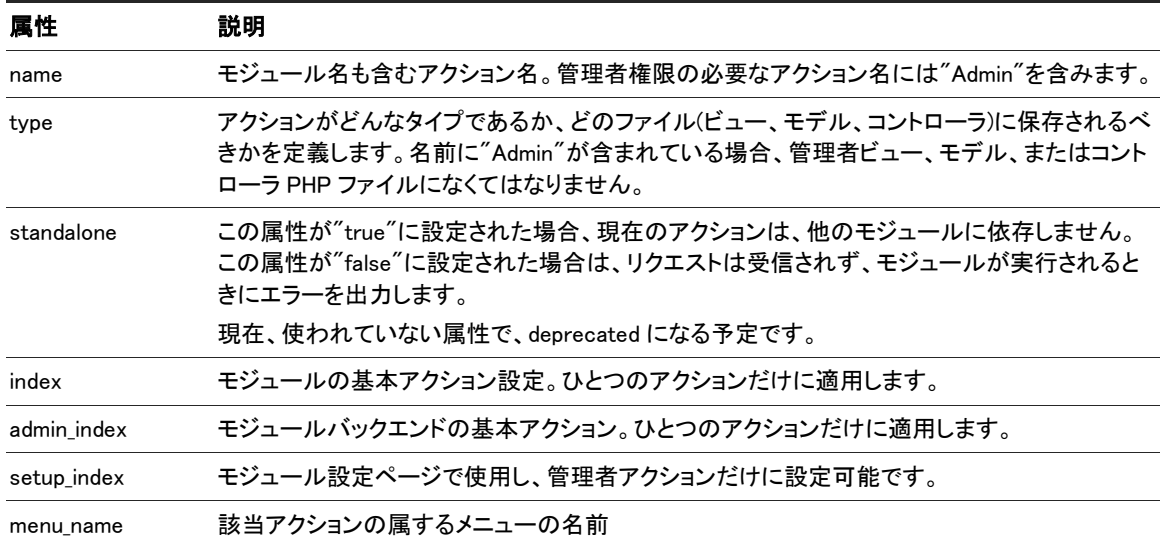

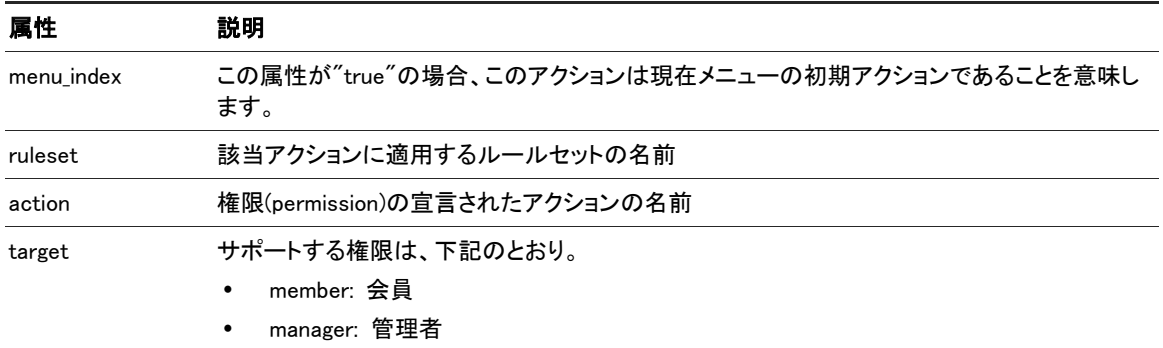

#### <span id="page-23-0"></span>2.1.3 Action Forward の使用

一般的にアクションは、XE モジュールに属しますが、ひとつのアクションがいろんなモジュールで使用される場合も あります。これを Action Forward といいます。

最も典型的な例として、RSS モジュールがあります。RSS アクションは、掲示板モジュールで定義したアクションでは ありませんが、Action Forward 機能で呼び出し、実行します。

?mid=board&act=rss

Action Forward を使用して独立された機能と共にモジュールを処理できます。

上記のリクエストで XE は、"board"という mid を探します。この mid が、rss アクションを含んでいなければ、XE は DB で Action Forward テーブルを通じて登録された rss を探します。rss アクションは、rss モジュールのビュータイプ で DB に登録されているため、XE は掲示板のためのすべての mid 情報を設定し、rss モジュールのビューオブジェ クトを生成して rss メソッドを実行します。この Action Forward は、XE がレイアウトや現在要求されたモジュールの 情報を維持しながら他のメソッドを必要とする際に必要です。

別の例題として、友達リストを閲覧するための Communication モジュールの dispCommunicationFriend アクションが あります。このアクションは、現在モジュールのレイアウトを維持しながら、そのコンテンツを友達リストに交替させま す。

すなわち、コンテンツ領域の出力は、指定されたアクションによって変更されることがあり、要求されたモジュールの 情報によって別の結果になることがあります。

#### Action Forward 登録

一般的に Action Forward は、module.class.php で moduleInstall()を処理するときに保存されます。登録方法は、下 記のとおりです。

\$oModuleController = &getController('module'); \$oModuleController->insertActionForward('module', 'type(Ex:controller)', 'action\_name');

#### Action Forward 検証

以下のように Action Forward の登録を確認することができます。通常、module.class.php の checkUpdate()メソッドで 使用されます。

\$oModuleModel = &getModel('module'); if(!\$oModuleModel->getActionForward('action\_name')) ...

#### Action Forward 削除

Action Forward が必要なくなったら、以下のように削除します。

```
$oModuleModel = &getModel('module');
$oModuleModel = &getController('module');
if($oModuleModel->getActionForward('Action Name'))
```
\$oModuleController->deleteActionForward('Module Name','Type','Action Name');

アクション名が(disp|proc|get)+ModuleName+ActionName になっていたら、Action Forward を登録しなくても良いです。

## <span id="page-24-0"></span>2.1.4 トリガー使用

あるモジュールが、他のモジュールの特定のアクションにある動作を実行させたいとき、トリガーを使用します。ただ し、そのモジュールでトリガーを提供しなければなりません。たとえば、document モジュールの triggerDisplayDocumentAdditionSetup に、すでにある管理者用ビューをフォーラムモジュールで使用する場合、この ときにトリガーを使用します。

トリガーを使用する方法は、下記のとおりです。

#### DB にトリガーを挿入する

\$oModuleController->insertTrigger('forum.dispForumCommentSetup', 'comment', 'view', 'triggerDispCommentAdditionSetup', 'before');

#### トリガーを取得する

if(!\$oModuleModel->getTrigger('forum.dispForumAdditionSetup', 'document', 'view', 'triggerDispDocumentAdditionSetup', 'before')) return true;

#### トリガーを呼び出す

ModuleHandler:: triggerCall ('Trigger Name', 'call time (Called Position)', the trigger will be used as a parameter of the object);

#### トリガーを削除する

\$ OModuleController-> deleteTrigger ('Trigger Name', 'module name', 'call the method belongs to the type of instance', 'call the method (Called Method)' + ',' call time (Called Position) ');

## <span id="page-24-1"></span>2.1.5 ルールセットを使用する

ルールセットは、HTML フォームの情報を、PHP にある処理メソッドに渡す際にクライアント側はもちろんのこと、サー バー側でも情報の有効性を検証するために使用します。ルールセットは、各モジュールフォルダの ruleset フォルダ にある XML ファイルに保存されます。下記にて、ルールセットの例題を示します。

```
<?xml version="1.0" encoding="utf-8"?>
\langleruleset version="1.5.0">
      <customrules>
     \langle/customrules\rangle <fields>
          \lefield name="user_id" required="true" length="3:20" /> <field name="user_name" required="true" length="2:40" />
           <field name="nick_name" required="true" length="2:40" />
           <field name="email_address" required="true" length="1:200" rule="email" />
      </fields>
\langle/ruleset\rangle
```
ルールセットで使用する要素と属性は、下記のとおりです。

#### <span id="page-24-2"></span>表 2-2 ルールセット作成に使用する要素と属性

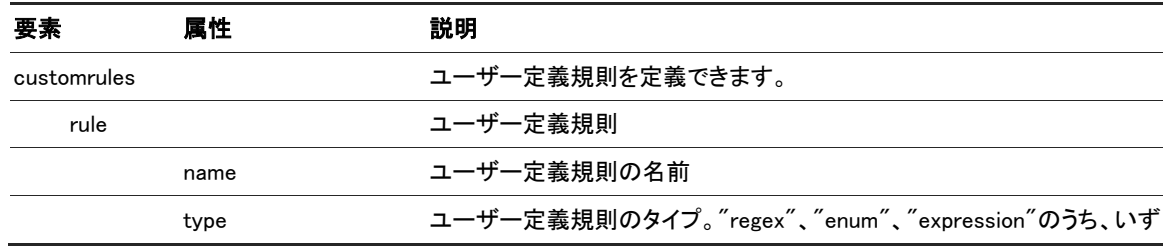

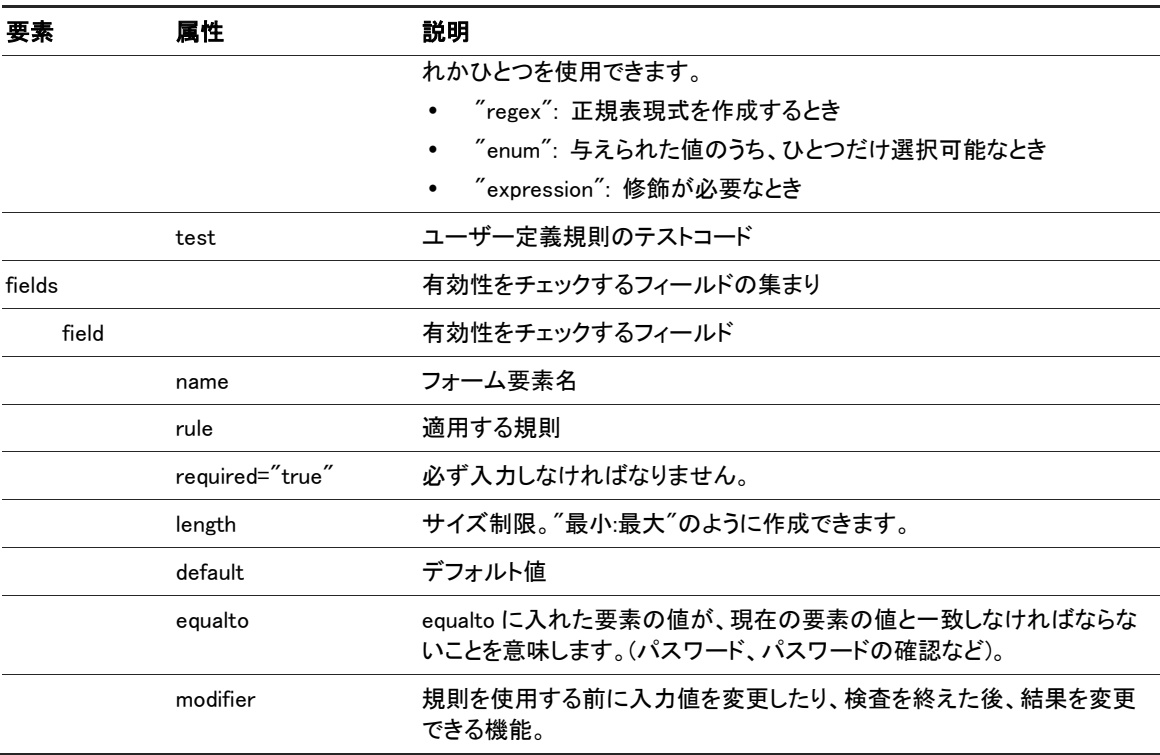

より詳細な内容については、「[4](#page-46-0) [フォームの使用」](#page-46-0)を参照してください。

## <span id="page-25-0"></span>2.1.6 フォームフィルターを使用する

フィルターは、HTML フォームにて PHP の処理メソッドで情報を渡す JavaScript コールバック関数を指定するために 使用します。 フィルターは、tpl/filter フォルダ内にある XML ファイルに保存されます。以下は、フォームフィルター の例題です。XE 1.5 以降からは、フォームフィルターよりルールセットを使用することを推奨します。

```
<filter name="insert_contest" module="contest" act="procContestAdminInsertContest" confirm_msg_code="confirm_submit">
     <form>
         <node target="mid" required="true" maxlength="40" filter="alpha_number" />
        \langlenode target="browser_title" required="true" maxlength="250" />
     </form>
    \langleparameter\rangle\Diamondparam name="contest_name" target="mid" />
        \Diamondparam name="module srl" target="module srl" />
        \Diamondparam name="module_category_srl" target="module_category_srl" />
        \Diamondparam name="layout_srl" target="layout_srl" />
        \langleparam name="skin" target="skin" />
        \Diamondparam name="browser_title" target="browser_title" />
        \Diamondparam name="header_text" target="header_text" />
        \Diamondparam name="footer_text" target="footer_text" />
    \langle/parameter\rangle <response callback_func="completeInsertContest">
        \langletag name="error" \langle \rangle\langletag name="message" />
        \langletag name="module" /\rangle\langletag name="act" /\langletag name="page" />
        \langletag name="module srl" />
    \langle/response\rangle</filter>
```
フォームフィルターに使用される要素と属性は、下記表のとおりです。

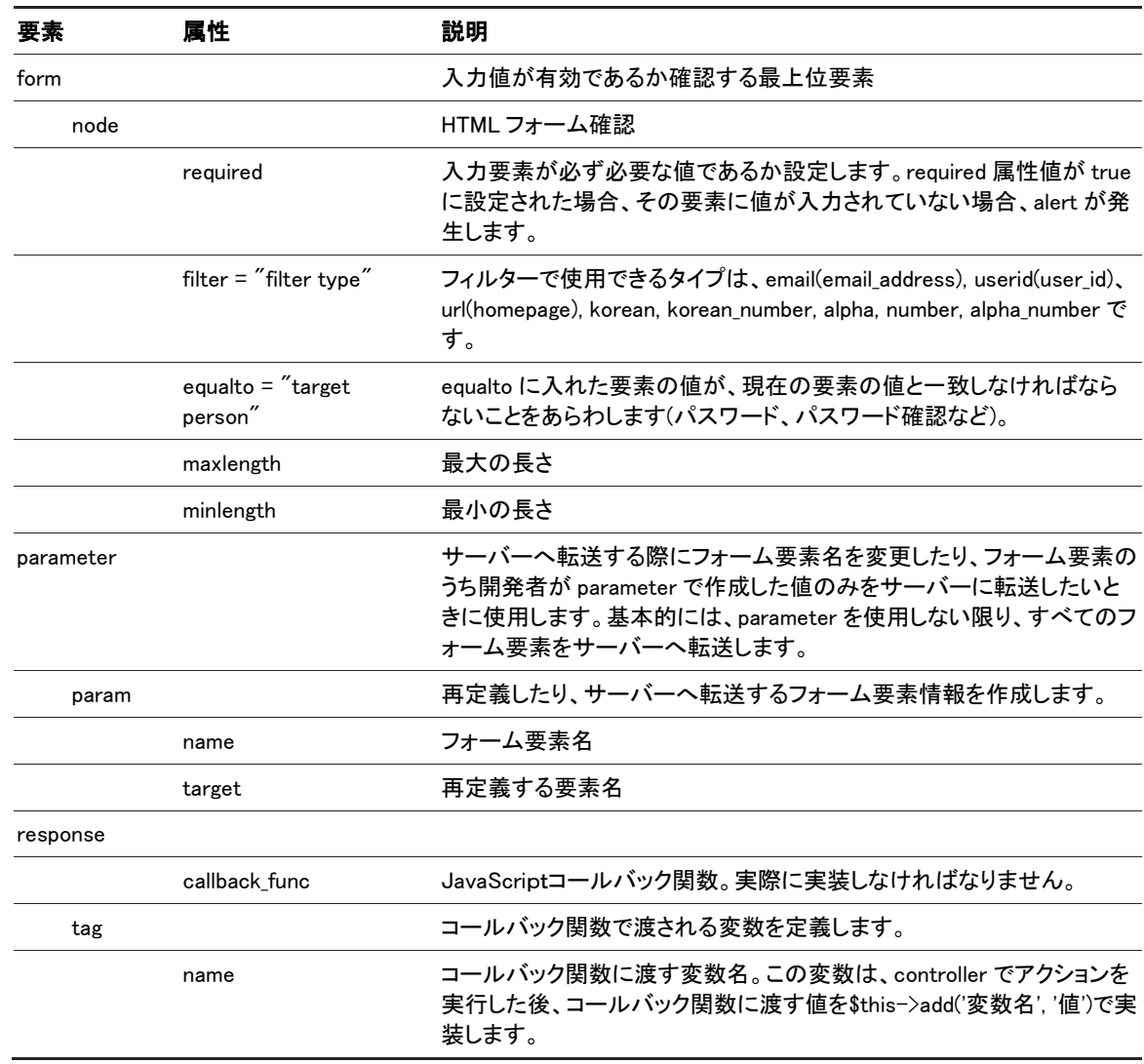

## <span id="page-26-1"></span>表 2-3 フォームフィルターで使用される属性

より詳細な内容は、「[4](#page-46-0) [フォームの使用」](#page-46-0)を参照してください。

## <span id="page-26-0"></span>2.1.7 DB クエリ定義

XE は、カスタムクエリ言語を使用してクエリを定義します。XML コードは、./classes/xml フォルダにある XmlQueryParser.class.php にてパースします。使用例は、下記のとおりです。

```
\langlequery id="getCounterStatus" action="select">
<tables>
\langletable name="counter status" \langle \rangle\langle/tables\rangle<columns>
\Diamondcolumn name="sum(unique_visitor)" alias="unique_visitor" />
<column name="sum(pageview)" alias="pageview" />
\langle/columns\rangle<conditions>
<condition operation="more" column="regdate" var="start_date" notnull="notnull"pipe="and" />
\zetacondition operation="less" column="regdate" var="end_date" notnull="notnull"pipe="and" />
\langle/conditions\rangle</query>
```
## <span id="page-27-0"></span>2.2 アドオン

XE でのアドオンは、フック(hooking)を行います。フックとは、他の正常なアクションを取得する行為のことをいいます。 フックは、PHP のようなインタープリター基盤言語で使用する「include」を使用します。XE では、アドオンを XE コンテ キストにネイティブコードで挿入できるよう、関数やクラス形式では作成しません。このため XE のアドオンは呼び出 された瞬間から強力な効果を発揮します。しかし、アドオンは、XE 全体の運営に負荷がかかる恐れがあるため、気 をつけて生成しなければなりません。

アドオンを生成するには、次の規則に従わなければなりません。

- アドオンは、addons フォルダ配下の addon\_name フォルダに保存しなければなりません。
- アドオン実行ファイルの名前は、addon\_name.addon.php でなければなりません。
- info.xml ファイルに製作者情報、アドオン説明、管理者(必要な場合)から受け取ったアドオン変数を保存しなけ ればなりません。

## <span id="page-27-1"></span>2.2.1 アドオン呼び出し時点

アドオンを呼び出す時点は、下記のとおりです。

- before module init: モジュールオブジェクト生成前: ユーザーが要求したモジュールを探した後、該当モジュー ルのオブジェクトを生成する前
- before\_module\_proc: モジュール実行前: モジュールのオブジェクトを初期化した後、該当モジュールを実行する 前
- after module proc: モジュール実行後: 生成されたモジュールオブジェクトを実行して結果を得た直後
- before display content: 結果出力前: レイアウトの提供されたモジュールの結果を出力する直前

各フックがどのような役割をし、なぜ XE コントロールパス(control path)にて一部のアドオンが特定の時点だけを使 用するのかを理解するために、下記にていくつか例を挙げます。

#### タグリスト - After module proc

すべての文書のタグリストを1ページに出力するアドオンがあったとします。このようなタグリストを生成するには、先 に現在ページの module srl が含まれた文書を取得しなければなりませんが、その前に module srl を知っておかなけ ればなりません。このため、after module proc というポイントを選択しなければなりません。モジュール情報を処理後 に、以前に定義されたすべての作業を実行できます。

#### メタタグ - Before module proc

このアドオンは、メタ説明とキーワード、製作者などのメタタグをすべてのページに挿入する役割をします。 コンテン ツがモジュール処理作業で生成される前にメタタグを挿入しなければならないため、before\_module\_proc ポイントをフ ックに使用します。

#### ポイントレベルアイコン - before display content

特定の会員が貯めたポイントレベルによって、各ユーザーにアイコンを表示するアドオンが必要です。このアドオン は、すでに処理された一部のパラメータによってコンテンツ内の HTML コードを修正しなければならないため、 before\_display\_content ポイントをフックとして使用します。

#### カウンター- Before Module Init

このアドオンは、XE を使用して構築した Web サイトの訪問統計を確認するために開発されました。このアドオンは、 カウンターモジュールを使用します。カウンターアドオンは、\$islogged 変数の情報を使用して Web サイト訪問回数を 計算します。モジュール処理作業からもう情報を得る必要がないため、このモジュールは、時間的に一番目のフック である before\_module\_init を使用します。

## <span id="page-28-0"></span>2.2.2 アドオン呼び出し時に渡される変数

前述した 4 番目の呼び出し時点で XE core は、次の共通変数をアドオンに渡します。

- \$called\_position: 呼び出し時間情報が含まれています。値は、before\_module\_init, before\_module\_proc, after\_module\_proc, before\_display\_content の4つのうち、ひとつです。
- \$addon\_path: 呼び出されたアドオンのパスを含みます。
- \$addon\_info: XE のアドオンは、独立して設定でき、該当アドオンが動作する対象モジュールを指定できます。 \$addon info 変数は、アドオンで宣言された extra vars(info.xml 内)の情報を含み、これはアドオンごとに異なりま す。

## <span id="page-28-1"></span>2.2.3 アドオンファイル作成

addons フォルダにいろんな名前のファイルを保存でき、フォルダ内でクラスを使用することもできます。しかし、関数 宣言は、ネイティブコードで動作する include 構造を使用するため、許容されません。

#### config/Info.xml

info.xml ファイルは、以下のように作成します。

```
<?xml version="1.0" encoding="UTF-8"?>
\langleaddon version="0.2">
 <title xml:lang="en">Addon title</title>
 <description xml:lang="en">Addon description</description>
 <version>Addon version</version>
 <date>Year-Month-Date</date>
 \Diamondauthor email_address="The email address of an author" link="The homepage address of an author">
 <name xml:lang="en">Author name</name>
 \langle/author\rangle\langleextra_vars\rangle<var name="Variable name" type="textarea">
             <title xml:lang="en">Variable name (for output)</title>
             <description xml:lang="en">Variable description</description>
 \langle /var \rangle\langle/extra_vars\rangle</addon>
```
必要であれば、extra\_vars を生成します。詳細内容がなければ、"<extra\_vars />"コマンドを使用して省略します。上 記のように作成したファイルを info.xml という名前で conf フォルダ配下に保存します。

#### addon\_name.addon.php

アドオンが、あるアクションを行うことになっている場合、PHP 形式でアドオンファイルを作成します。ただし、アドオン は、大概、クラスオブジェクトのメソッド内で呼び出されるため、関数は宣言できません。アドオン内でクラスを定義し、 使用できます。

アドオンファイルの開始部は、下記のようにしなければなりません。

<?php /\*\* \* @file addon name.addon.php \* @author author name (email address) \* @brief description \*\*/ if(!defined('\_\_ZBXE\_\_')) exit();

XE のすべての機能は、index.php を通じて行われ、index.php は、\_\_ZBXE\_\_常数が true に設定されると開始されます。 したがって、index.php に宣言されている ZBXE 常数が true に設定されているか、機能を実行する前に確認します。 アドオン実行時点は、called\_position で確認でき、この作業は必ず該当アドオンで手動的に行わなければなりません。

例えば、ページ下にすべての文書のタグリストを出力するアドオンががあったとします。まず、アドオンを呼び出すに は、どんなフックが適切であるか確認しなければなりません。文書のリストを獲得するには、以下のコードのようにペ ージモジュールを処理して'after module proc' を使用しなければなりません。

```
<?php
if(!defined("__ZBXE__")) exit();
/**
* @file tag_list.addon.php
* @author Author (author@authorland.com)
* @brief Description of the addon
**/
if($called_position != 'after_module_proc' || Context::getResponseMethod()!=='HTML') return;
$obj->module_srl=Context::get('module_srl');
$document_list=executeQueryArray('addons.tag_list.getModuleDocumentTags',$obj);
$tags='';
foreach ($document_list->data as $val) {
 $tags=$tags.','.$val->tags;
}
$tags=explode(',', $tags);
for($i=1;$i<count($tags);$i++) {
 $tags[$i]='<a href="'.getUrl('act','TS','is_keyword',$tags[$i]).'">'.$tags[$i].'</a>';
$tags=implode(' ', $tags);
$tags='<div class="tags" align="center">'.$tags.'</div>';
$content=Context::get('page_content');
$content=$content.$tags;
Context::set('page_content',$content);
?>
```
上記コードでは、現在見える HTML ページにタグリスト HTML コードを挿入しています。

#### <span id="page-29-0"></span>2.2.4 XE XML クエリの使用方法

XE アドオンで、他のモジュールが生成した DB にあるデータは、XML クエリを通じて使用できます。この場合、addon フォルダ下に queries というフォルダをひとつ生成して XML クエリ文を定義した XML ファイルを保存します。クエリを 実行する方法は、下記のとおりです。

\$document\_list=executeQueryArray('addons.tag\_list.getModuleDocumentTags',\$obj);

#### <span id="page-29-1"></span>2.2.5 アドオン生成時の考慮事項

アドオン生成時の考慮事項は、下記のとおりです。

- XE のアドオンは、すべてのモジュールのいろんな部分に挿入されるため、<?php ... ?>前後に空白があってはい けません。空白が含まれると、before display content が呼び出されても正常に動作しません。
- XE core は、アドオンをプログラミングするときに発生し得る例外を別途処理しません。したがって現在の呼び出 し状況を確認するルーチンをしっかり実装しておき、例外が発生しないようにしなければなりません。
- アドオンコードエラーによって Web サイトに深刻なエラーが発生したら、 files/cache/activated\_addons.cache.php ファイルを修正して再度アップロードします。

XE アドオンは、強力なアクションを行うことができます。しかし、コードを適切に作成しなかった場合、予期しない結 果が発生したり、XE が中断されることもあります。したがって、アドオンを生成するときは、基本アドオンを参照する ことを推奨します。

## <span id="page-30-0"></span>2.3 ウィジェット

ウィジェットは、画面でデータを出力するために使用するコンポーネントです。ウィジェットは、最新記事と会員情報の ような既存モジュールや外部 API から抽出したデータとともに連動できます。ウィジェットは、すべての種類のページ に追加でき、レイアウトに直接追加することもできます。ウィジェットを通じて出力されるコンテンツをかんたんにカス タマイズできます。

ウィジェットは、管理者が手動でページモジュールに入力し、<img/>要素に保存します。出力する Web ページを呼び 出すときに widgetController::triggerWidgetCompile()トリガーが widgetproc()を使用して<img/>要素のコードを実行し、 正しい HTML コードに変換します。

## <span id="page-30-1"></span>2.3.1 config/info.xml 作成

info.xml ファイルは、ウィジェット製作者とバージョン、その他設定変数に関する情報を保存します。以下のように作 成します。

```
\langle ?xml version="1.0" encoding="UTF-8"?>
<widget version="0.2">
   <title xml:lang="en">Widget title</title>
    <description xml:lang="en">Widget description</description>
    <version>Widget version</version>
    <date>Widget creation date</date>
    <author email_address="..." link="...">
         <name xml:lang="en">Author name</name>
    </author>
    <extra_vars>
         <var id="extensionVariableName">
               <name xml:lang="en">Extension variable name</name>
               <type>Type of extension variable: text | textarea | select | select-multi-order | mid | mid-list | menu </type>
        \langle /var \rangle\langle/extra_vars\rangle\langle/widget\rangle
```
## <span id="page-30-2"></span>2.3.2 ウィジェットクラスの開発

ウィジェットがどのような機能をするか、widgetName.class.php というクラスファイルに実装します。ウィジェットを実装 するすべてのクラスは、WidgetHandler を継承して proc()メソッドを実装しなければなりません。

#### <?php

} ?>

```
class myWidget extends WidgetHandler {
    function proc($args) {
               // .. Widget implementation ..
               // Template, specify the path of the skin (skin, colorset according to the value)
               $tpl_path = sprintf('%sskins/%s', $this->widget_path, $args-> skin);
               Context::set ('colorset', $args->colorset);
               // Template file name
               $tpl_file = 'HTML template file except the extension ';
               // Template compilation
               $oTemplate = &TemplateHandler::getInstance();
               return $oTemplate->compile($tpl_path, $tpl_file);
    }
```
## <span id="page-31-0"></span>2.3.3 拡張変数の使用

拡張変数は、ウィジェットをページに挿入する直前にウィジェットの管理部からデータを取得するために使用します。 ページで自動的に生成される各変数の値を得るために、変数別に入力タイプを設定できます。ウィジェットの拡張変 数は、下記のとおりです。

- text: 一般文字列タイプ
- textarea: 段落を含む文字列タイプ
- select: 複数の内容のうち、ひとつを選択
- select-multi-order: 下記図のように選択要素を決定し、順序を変える場合に使用<br>
Thumbnail http://www.pakil.com/text/?/www.pakil.com/text/?/www.pelete<br>
Content Regdate Content

Author

- mid: モジュールをひとつだけ選択
- mid\_list: モジュールを複数選択
- menu: サイトメニューのうち、ひとつを選択

<span id="page-32-0"></span>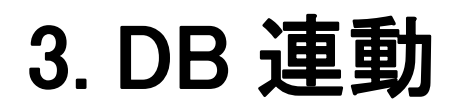

この章では、XE と DB の連動方法について説明します。

## <span id="page-33-0"></span>3.1 概要

XE には、データベース-アグノスティック(database-agnostic)DB 抽象レイヤがあります。XE を様々な DBMS と共に 使用でき、DBMS 間での切り替えも簡単に行えるという意味です。XE 1.5 は、MySQL、MS SQL、 CUBRID、 PostgreSQL、SQLite3、Firebird をサポートします。

このために XE の XML スキーマ言語(XML Schema Language)と XML クエリ言語(XML Query Language)を使用して 全体 DB スキーマとクエリを XML で作成します。

以下は、XML スキーマファイルの例題です。

# Excerpt from ./modules/member/schemas/member.xml <table name="member"> <column name="member\_srl" type="number" size="11" notnull="notnull" primary\_key="primary\_key" /> <column name="user\_id" type="varchar" size="80" notnull="notnull" unique="unique\_user\_id" />  $\Diamond$ column name="find account question" type="number" size="11" /> <column name="allow mailing" type="char" size="1" default="Y" notnull="notnull" index="idx allow mailing" /> <column name="limit\_date" type="date" />  $\Diamond$ column name="regdate" type="date" index="idx\_regdate" />  $\Diamond$ column name="description" type="text" /> <column name="list\_order" type="number" size="11" notnull="notnull" index="idx\_list\_order" />  $\langle$ /table $\rangle$ XE の初回インストールの際に含まれているモジュールのうち、テーブル.xml があれば、自動的にテーブルが生成さ

れます。XE をインストールした後、追加モジュールをインストールしたときにテーブル.xml があれば、管理者画面に モジュールインストールボタンが表示されます。XML ファイルを通じてこのテーブルに対するクエリを生成できます。

```
#./modules/member/queries/getMemberInfo.xml
<query id="getMemberInfo" action="select">
    <tables>
         <table name="member" />
   \langle/tables\rangle <columns>
         <column name="*" />
   \langle/columne\rangle <conditions>
         <condition operation="equal" column="user_id" var="user_id" notnull="notnull" />
    </conditions>
</query>
```
このクエリを PHP で呼び出すコードは、下記のとおり、とてもかんたんです。

 \$args->user\_id = \$user\_id; \$output = executeQuery('member.getMemberInfo', \$args);

## <span id="page-34-0"></span>3.2 XML スキーマ言語リファレンス

XE の DB テーブルスキーマは、XML ファイルで定義されます。DB テーブルスキーマは、各モジュールの schemas フォルダに保存されます。

XML スキーマファイルは、ひとつのルート<table>要素とひとつ以上の子<column>要素で構成されます。各要素の属 性は、下記のとおりです。

#### <span id="page-34-1"></span>表 3-1 <table>要素の属性

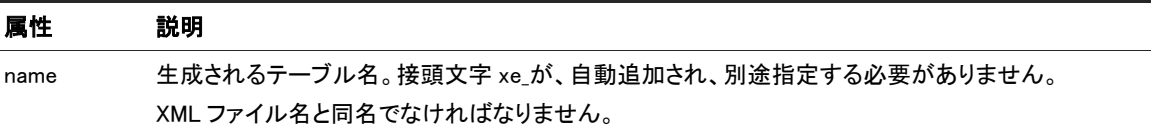

## <span id="page-34-2"></span>表 3-2 <column> 要素の属性

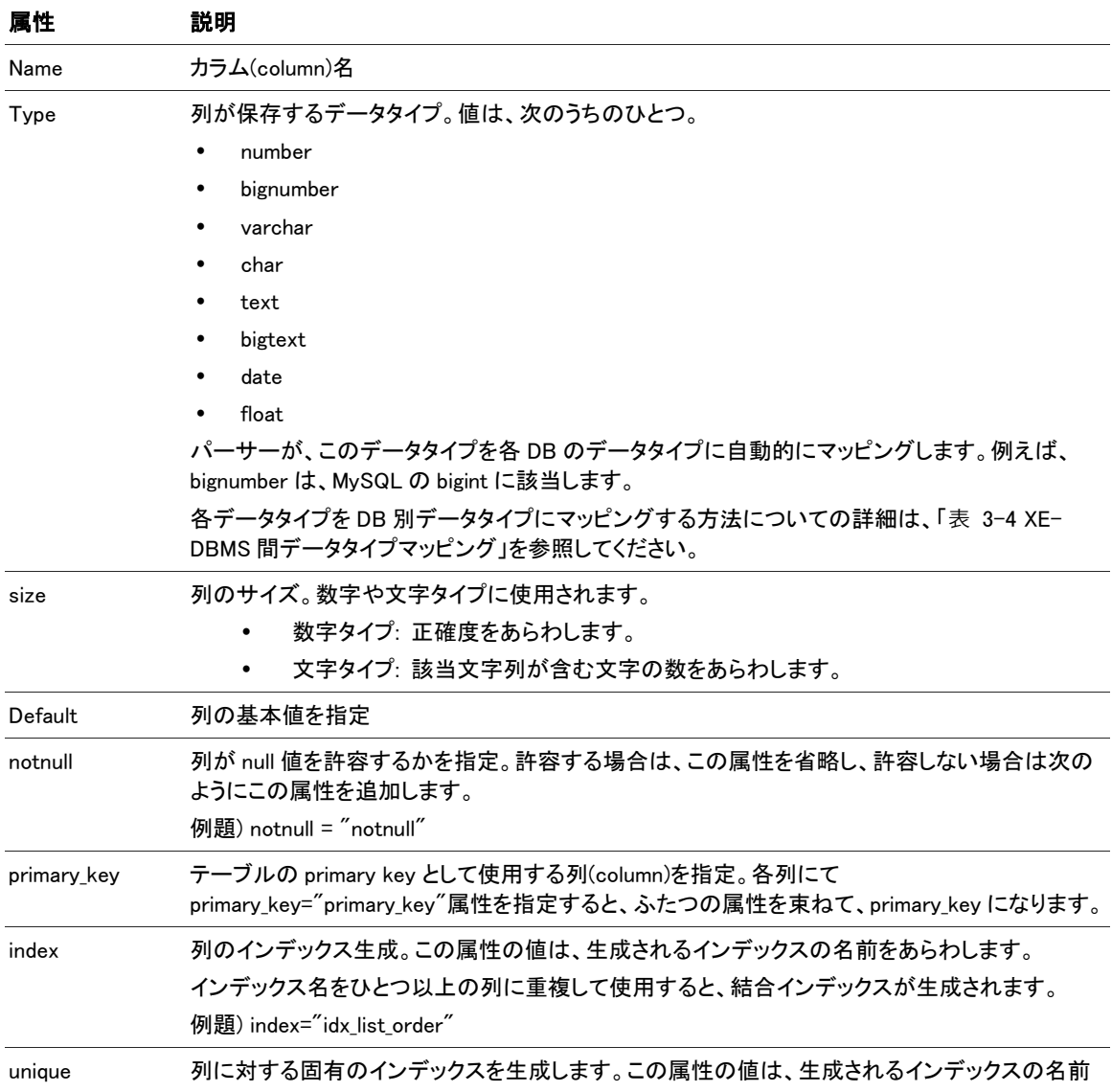

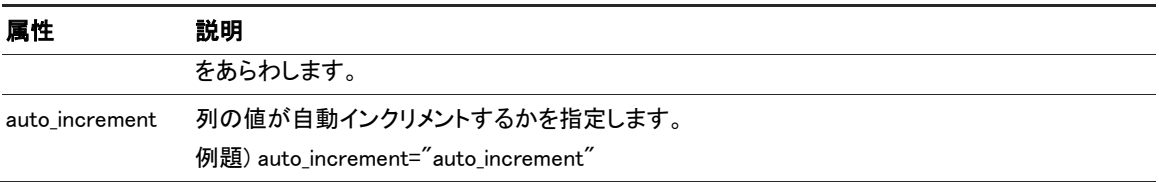

## <span id="page-36-0"></span>3.3 XML クエリ言語

XE は、様々な DB に対応するために SQL クエリをそのまま使用せず、XML で作成します。

#### <span id="page-36-1"></span>3.3.1 使用方法

XML クエリは、モジュールとアドオン、ウィジェットなどで次のように使用できます。

 $\sqrt{s}$ args->name = "zero";

\$output = executeQuery("member.getMemberInfo", \$args);

executeQuery()関数は、./classes/db/DB.classs.php にある DB::executeQuery()関数の別称(alias)です。この関数は、 実際に DB データを操作し使用した DB によって XML クエリがネイティブ SQL でパースされた後に結果を受信しま す。

function executeQuery(\$xml\_query\_name, \$args = null);

- 最初のパラメータは、実行される XML クエリの名前です。値は、「モジュール名.クエリ ID」です。
- 2 番目のパラメータは、stdClass のタイプで、データをクエリに渡す際に使用されます。このパラメータは、null に なることがあります。
- 結果値は、Object クラスのオブジェクトで返されます。
	- − \$output->toBool()が FALSE であれば、クエリの失敗を意味し、\$output->toBool()が TRUE であれば、クエ リが正常に実行されたことを意味します。
	- − select 文の結果は、\$output->data 変数に入れ、返されます。

#### <span id="page-36-2"></span>3.3.2 XML 要素

```
<query id="query_id" action="select|update|delete|insert"> 
 \langletables\rangle<table name="tableName" alias="alias" /> 
 \langle/tables\rangle<columns> 
             <column name="columnName" alias="alias" /> 
 \langle/columne\rangle<conditions> 
             <condition operation="doSomething" column="column1" var="variable" filter="filterType" default="default"
notnull="notnull" minlength="minimumLength" maxlength="maximumLength" pipe="TheConcatenationOperator "/> 
             <group pipe="pipe"> 
                          <condition operation="anotherOperation" column="column" var="variable" filter="filterType" 
default="default" notnull="notnull" minlength ="minimumLength" maxlength="maximumLength"
pipe="TheConcatenationOperator"/> 
             </group> 
 </conditions> 
 \langlenavigation\rangle<index var="var" default="default" order="desc|asc" /> 
             <list_count var="var" default="default" /> 
             \langlepage count var="var" default="default" />
             \langlepage var="var" default="default" />
 </navigation> 
 <groups> 
             \langlegroup column="GroupBy daesang" /\rangle</groups>
 </query>
```
XML クエリに使用される XML 要素と属性は、下記表のとおりです。

## <span id="page-37-0"></span>表 3-3 XML クエリに使用される XML 要素と属性

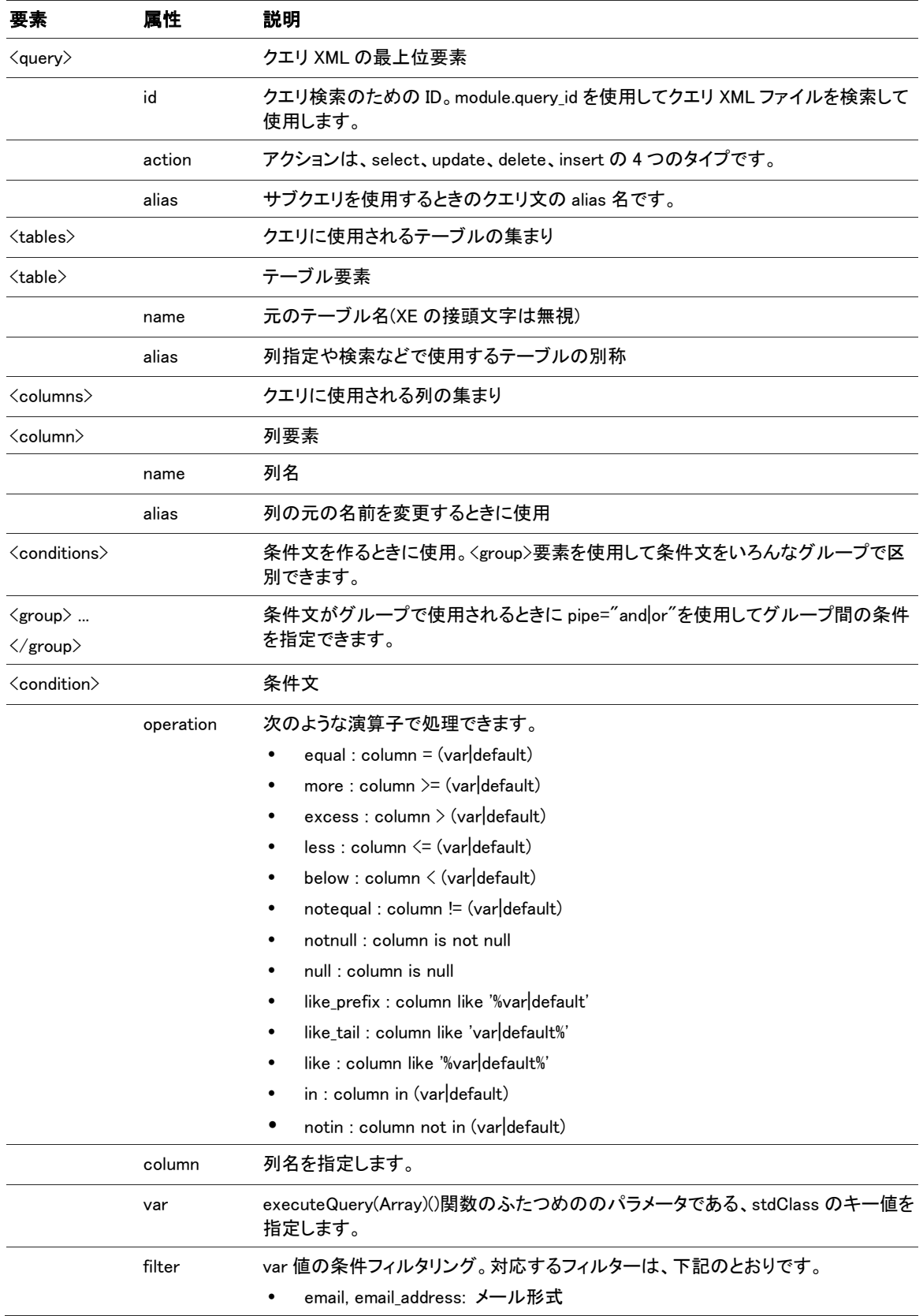

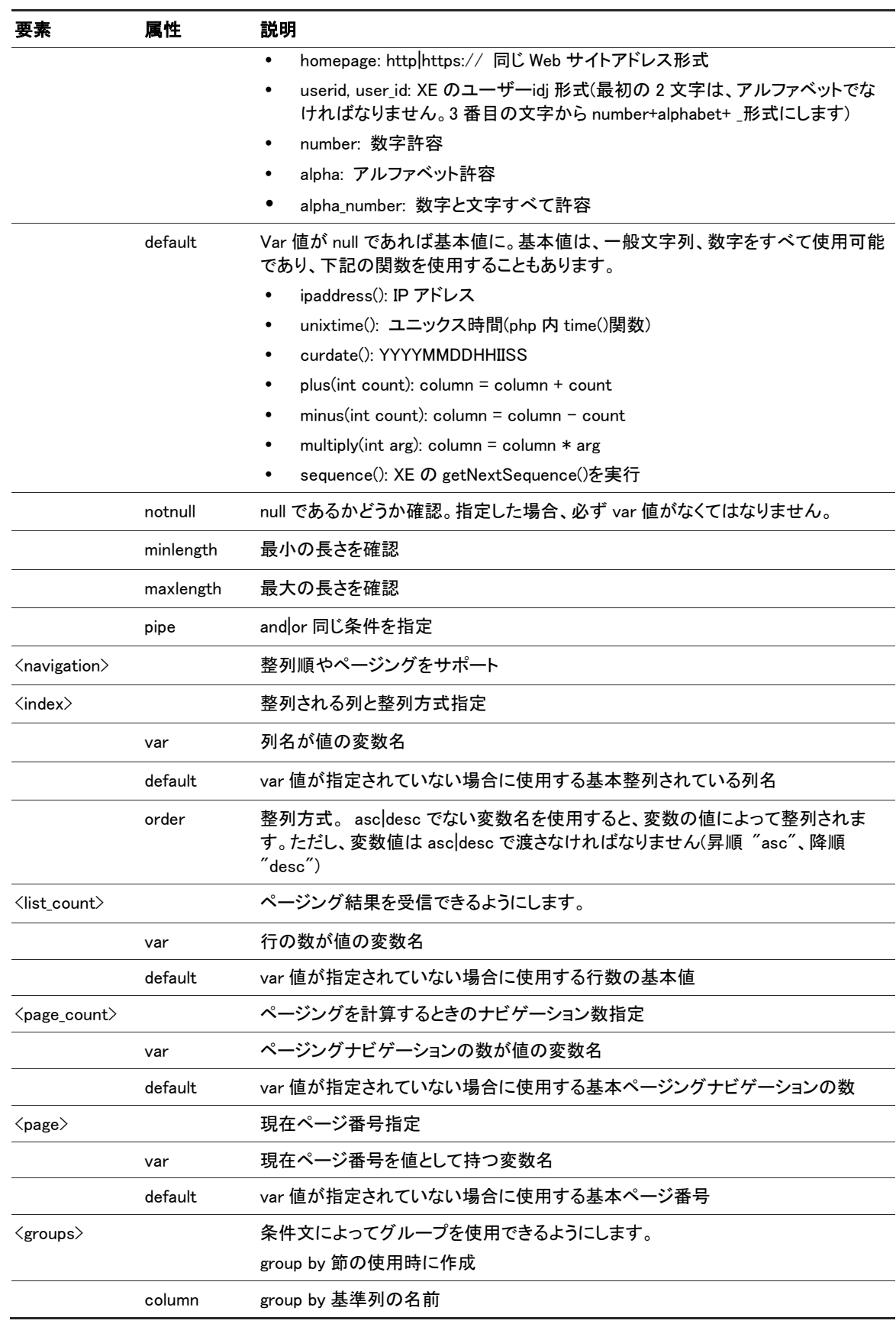

## <span id="page-39-0"></span>3.3.3 XML サブクエリの使用例題

XE 1.5 バージョンからサブクエリを作成できます。下記にて、サブクエリタイプ別の作成例を示します。

#### Select 節使用

SQL 使用の例

#### select \*,

(select count(\*) as "count" from "xe\_documents" as "documents" where "documents"."user\_id" = "member"."user\_id" ) as "totaldocumentcount" from "xe\_member" as "member' where "user\_id" =  $7$ 

#### XML サブクエリ作成の例

```
<query id="getStatistics" action="select">
     <tables>
          <table name="member" alias="member" />
    \langle/tables\rangle <columns>
         \Diamondcolumn name="*" />
           <query id="getMemberDocumentCount" alias="totalDocumentCount">
              <tables>
                           <table name="documents" alias="documents" />
             \langle/tables\rangle <columns>
                         \alpha <column name="count(*)" alias="count" />
              </columns>
                    <conditions>
                          <condition operation="equal" column="documents.user_id" default="member.user_id" />
                    </conditions> 
         \langle/query\rangle </columns>
     <conditions>
          \zetacondition operation="equal" column="user id" var="user id" notnull="notnull" />
    \langle/conditions\rangle</query>
```
## Where 節使用

SQL 使用の例

```
SELECT *
FROM xe_member as member
WHERE regdate = (SELECT MAX(regdate) as regdate 
                                 FROM xe documents as documents
                                 WHERE documents.user id = member.user id)
```
XML サブクエリ作成の例

```
<query id="getMemberInfo" action="select">
     <tables>
          <table name="member" alias="member" />
    \langle/tables\rangle <columns>
          <column name="*" />
    \langle/columns\rangle <conditions>
           <query operation="equal" column="regdate" notnull="notnull" alias="documentMaxRegdate">
              <tables>
                           <table name="documents" alias="documents" />
             \langle/tables\rangle <columns>
```

```
 <column name="max(regdate)" alias="maxregdate" />
               </columns>
              <conditions>
                           <condition operation="equal" column="documents.user_id" var="member.user_id" notnull="notnull" />
              </conditions> 
          \langle/query\rangle\langle/conditions\rangle\langle/auery>
```
## From 節使用

SQL 使用の例

SELECT m.member\_srl, m.nickname, m.regdate, a.count FROM ( SELECT documents.member\_srl as member\_srl, count(\*) as count FROM xe\_documents as documents GROUP BY documents.member\_srl) a INNER JOIN xe\_members m on m.member\_srl = a.member\_srl

#### XML サブクエリ作成の例

```
<query id="getMemberInfo" action="select">
      <tables>
           <table query="true" alias="a">
              \langletable\rangle\langletable name="documents" alias="documents" /\rangle\langle/table\rangle\langlecolumns\rangle\zetacolumn name="member srl" alias="member srl" />
                             <column name="count(*)" alias="count" />
               </columns>
                     <groups>
                         <group column="member_srl" />
                     </groups> 
          \langle/table\rangle\langletable name="member" alias="m" type="inner join">
                 <conditions>
                     \Diamondcondition operation="equal" column="m.member" default="a.member_srl" />
                \langle/conditions\rangle\langle/table\rangle\langle/tables\rangle <columns>
          \zetacolumn name="m.member srl" />
           <column name="m.nickname" />
           <column name="m.regdate" />
           \Diamondcolumn name="a.count" />
      </columns>
</query>
```
## <span id="page-41-0"></span>3.4 データタイプマッピング

XE と各 DBMS のデータタイプは、下記のようにマッピングされます。

<span id="page-41-1"></span>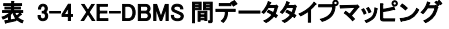

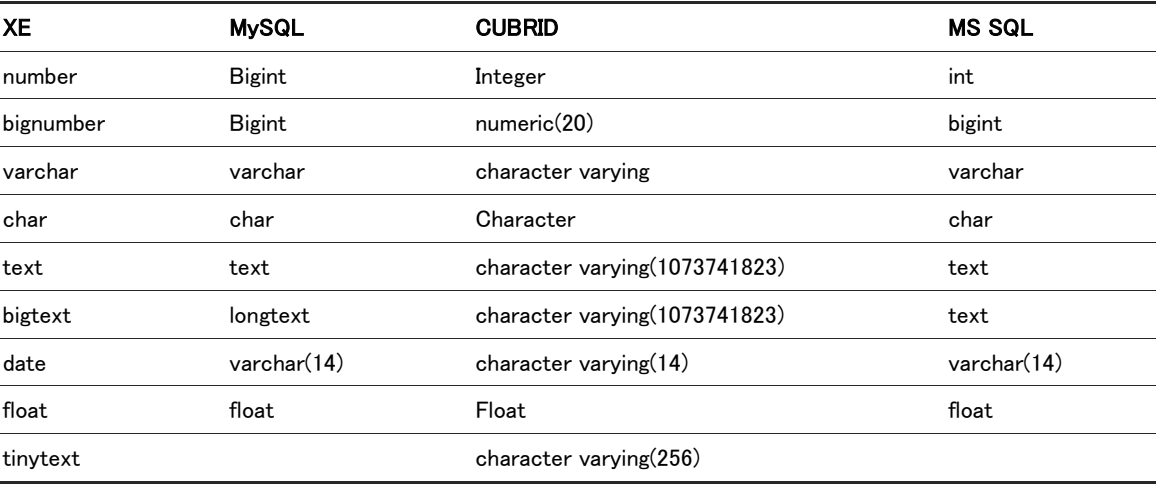

## <span id="page-42-0"></span>3.5 XML Query Parser

XML Query Parser クラスは、XML クエリファイルの入力を受けパースした後、SQL クエリ(select, update, insert, delete のようなクエリタイプ、使用されている表現式、連結/フィルタリング条件、条件文によるグループ/順序)を生 成するために必要なすべての情報を関連クラスオブジェクト形式で含める PHP ファイルを生成します。この PHP フ ァイルは、各 DB クラスの入力値で使用され、各 DB クラスは DBMS 別に適切なエスケープ文字とカスタム言語構造 を使用して SQL を生成します。

例えば、次のような XML クエリがあったとします。

```
# ./modules/document/queries/getCategory.xml
\langlequery id="getCategory" action="select">
    <tables>
         <table name="document_categories" />
   \langle/tables\rangle <conditions>
         <condition operation="equal" column="category_srl" var="category_srl" filter="number" notnull="notnull" />
    </conditions>
\langle/query\rangle
```
executeQuery 関数を使用してこのクエリを呼び出すと、XE はパースした結果を含む PHP 形式のキャッシュファイル が生成されているか確認します。XML Query Parser クラスを呼び出していなかったら、PHP ファイルを 生成し て./files/cache/queries に保存します。

```
# ./files/cache/queries/document.getCategory.1.5.0.8.cache.php
<?php if(!defined('__ZBXE__')) exit();
square = new Query();$query->setQueryId("getCategory");
$query->setAction("select");
$query->setPriority("");
$category_srl1_argument = new ConditionArgument('category_srl', $args->category_srl, 'equal');
$category_srl1_argument->checkFilter('number');
$category_srl1_argument->checkNotNull();
$category_srl1_argument->createConditionValue();
if(!$category_srl1_argument->isValid()) return $category_srl1_argument->getErrorMessage();
if($category_srl1_argument !== null) $category_srl1_argument->setColumnType('number');
$query->setColumns(array(
new StarExpression()
));
$query->setTables(array(
new Table("testtesttest document categories", "document categories")
));
$query->setConditions(array(
new ConditionGroup(array(
new ConditionWithArgument('`category_srl`',$category_srl1_argument,"equal")))
));
$query->setGroups(array());
$query->setOrder(array());
$query->setLimit();
return $query; ?>
次に、DB 別の executeQuery メソッドが呼び出され、上記ファイルの出力値がこのメソッドの入力に使用されます。
```
DB クラスは、SQL クエリを生成して実行します。たとえば、上記のクエリは、下記の SQL クエリになります。

select \* from "xe\_document\_categories" as "document\_categories" where ("category\_srl" = 15)

cache.php ファイルもまた、列(column)タイプに関する情報を含めています。この情報は、テーブルスキーマファイル で抽出します。XE は、先に./modules/<module\_name>/schemas/<table\_name>内で該当スキーマファイルを探します。 探すファイルがなければ、<table\_name>というファイルを探すまで各モジュールを検索します。

## <span id="page-44-0"></span>3.6 XE DB クラス

XE は、サポートするすべての DBMS に対し、カスタムクラスを提供します。カスタムクラスは、DBMS 別にカスタム SQL 文法を生成します。

例えば、XE core と共に使用されるクラスは、下記のとおりです。

DB.class.php DBMysql.class.php DBCubrid.class.php DBMssql.class.php ….

すべてのカスタムクラスは、./classes/db に保存されます。

すべてのカスタム DB クラスは、共通 DB クラスを継承します。コードを作成するときに一般 DB クラスを使用すると、 XE がどの DB クラス実装体を使用するかを、実行時間に決定します。

<span id="page-46-0"></span>4. フォームの使用

この章では、フォームを使用する方法について説明します。

## <span id="page-47-0"></span>4.1 概要

フォームは、ユーザー入力値をサーバーに転送する際に使用されます。XE ではフォームを転送するときに入力値 の有効性をチェックするためのルールセット機能を提供します。XE のルールセット機能を使用すると、入力値の有効 性確認スクリプトを別途製作する必要がありません。

フォーム別に次の項目が必要です。

- フォームのマークアップと設計
- フォーム転送時に呼び出されるサーバー側メソッド

このようなフォーム転送のために連動する XE の構成要素は、下記のとおりです。

- フォームテンプレートファイル: フォームのレイアウトとフィールドの定義
- フォーム転送を処理する controller メソッド(controller ファイル内)
- フォームの有効性チェックのためのルールセット XML ファイル

## <span id="page-48-0"></span>4.2 XE フォームの作成

ユーザー名を問い、入力を受けた後、ウェルカムメッセージを表示するページを表示する、というとてもかんたんなフ ォームを作ってみましょう。モジュールには、ひとつのビューしかありません。このビューは、ユーザーが名前を入力 した後、hello メッセージを表示するか、または名前を入力するフォームを再度出力します。

この例題モジュールの完成バージョンは、[hello.zip](http://doc.xpressengine.com/manual/hello.zip) からダウンロードできます。ここで説明するチュートリアルに沿っ て、モジュールを完成するには、開始ファイル[\(hello-tutorial.zip\)](http://doc.xpressengine.com/manual/hello-tutorial.zip)のみダウンロードしてください。

## <span id="page-48-1"></span>4.2.1 フォームビュー生成

先に、入力ボックスと登録ボタンのみのフォームを作成してみます。ファイル名(name.html)を決 め、./modules/hello/tpl/に保存します。

```
<h1>Enter your name:</h1>
<form id="name_form" action="./" method="post" ruleset="say_hello">
         \leqinput type="hidden" name="module" value="hello" \geq <input type="hidden" name="act" value="procHelloGreet" />
         \langleinput type="text" name="name" id="name" value="" />
         \langlebr /\langleinput type="submit" value="OK" />
```
</form>

XE でフォームを転送するには、基本的にどのモジュールのどのアクションでデータを転送するかを追加し、データ有 効性チェックのためにルールセットを指定しなければなりません。上記の例題では、hello モジュールの procHelloGreet アクションにデータを転送し、say\_hello というルールセットファイルで有効性をチェックするように設定 しました。

#### 参考

formタグのruleset属性は、適用するルールセットファイルのファイル名です。該当属性値の前に@をつけると、XEで動的に生 成されるルールセットを参照せよという意味になります。例えば、XE 1.5では、ログインアカウントとしてuser\_id、またはemail\_a ddressを選択するようになっていますが、このとき、設定値によってログインデータの有効性チェック方法が異なるため、動的 ルールセットを適用します。動的ルールセットファイルは、files/rulsetに保存されます。

テンプレートファイルを出力するビューメソッドを生成します。./modules/hello/hello.view.php に次のメソッドを追加し ます。

```
 /**
          * @brief Display form for entering a name
          **/
         function dispHelloName() {
               $this->setTemplateFile('name');
\{1, 2, \ldots, n\}
```
./modules/hello/conf/module.xml に次のように追加してエンドユーザーが使用できるようにします。

```
<?xml version="1.0" encoding="utf-8"?>
<module>
     <grants />
    \langlepermissions /\langleactions\rangle\Diamondaction name="dispHelloName" type="view" standalone="true" index="true" />
    \langle/actions\rangle</module>
```
これで、/?module=hello にアクセスすると、下記のフォームを確認することができます。

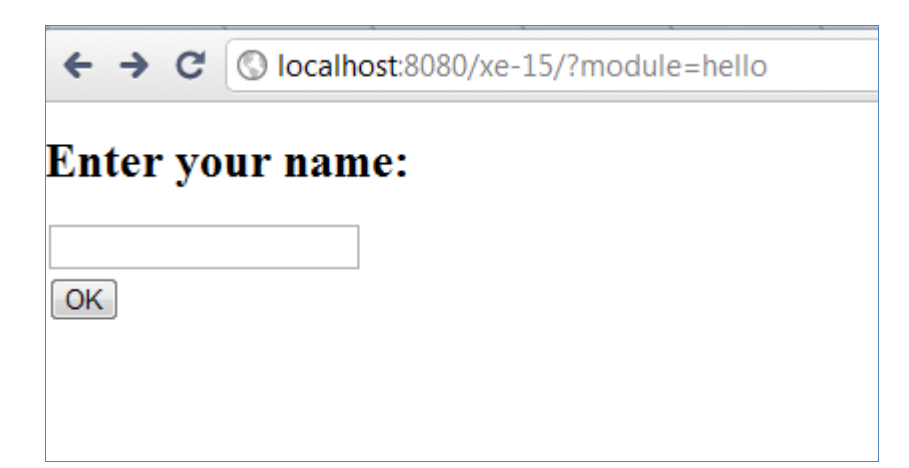

#### 図 4-1 名前入力フォーム

#### <span id="page-49-2"></span><span id="page-49-0"></span>4.2.2 XML ルールセットファイルとコントローラアクションの追加

先ほど作ったフォームは、まだなんの機能もしない状態ですが、このフォームに、ユーザー名を照会し、hello メッセ ージを出力するメソッドを追加してみます。

./modules/hello/hello.controller.php に以下のようにメソッドを追加します。ルールセットファイルを使用するときには、 アクション実行後に移動するアクションを明示しなければなりません。procHelloGreet 関数の実行が完了したら、 dispHelloName 画面へ移動するよう、下記のように setRedirectUrl を設定します。

```
/**
 * Action for handling the name input form submission
 * Retrieves the name given by the user and passes it on for displaying the greeting screen
 */
function procHelloGreet(){
            $name = Context::get('name');
            $this->setRedirectUrl(getNotEncodedUrl('', 'module', 'hello', 'act', 'dispHelloName', 'name', $name));
}
```
./modules/hello/conf/module.xml の<actions>要素に次のように追加します。

 $\Diamond$  < action name="procHelloGreet" type="controller" standalone="true"  $\Diamond$ 

フォームの内容の有効性をチェックするためには、XML ルールセットファイルを追加しなければなりません。ファイル 名を say hello.xml にし、./modules/hello/ruleset/配下に保存します。

```
<?xml version="1.0" encoding="utf-8"?>
\langleruleset version="1.5.0">
      <fields>
           <field name="name" required="true" />
      </fields>
\langle/ruleset\rangle
```
ルールセットファイルの要素と属性についての詳細は、「[2.1.5](#page-24-1) [ルールセットを使用する」](#page-24-1)を参照してください。

## <span id="page-49-1"></span>4.2.3 ウェルカムメッセージの出力

./modules/hello/hello.view.php にある dispHelloName メソッドを次のように修正します。

```
 /**
 * @brief Display form for entering a name
 **/
 function dispHelloName() {
                  $name = Context::get('name');
                  if(isset($name)){
                              $hello_message = "Hello " . $name;
```
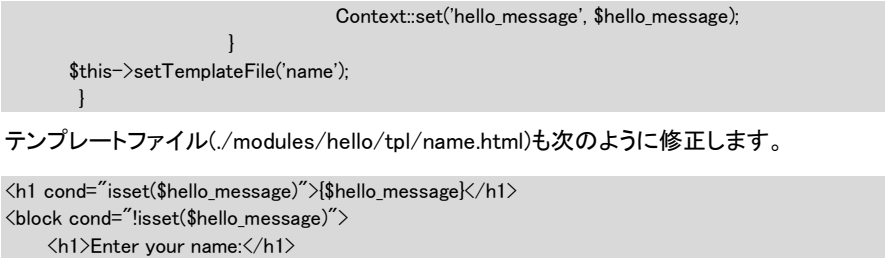

```
 <form id="name_form" action="./" method="post" ruleset="say_hello">
    \leqinput type="hidden" name="module" value="hello" \geq\leqinput type="hidden" name="act" value="procHelloGreet" /\langleinput type="text" name="name" id="name" value="" />
    \langlebr / <input type="submit" value="OK" />
 </form>
```
</block>

ブラウザで該当ページを再度読み込むと、下記図のようにウェルカムメッセージが出力されます。

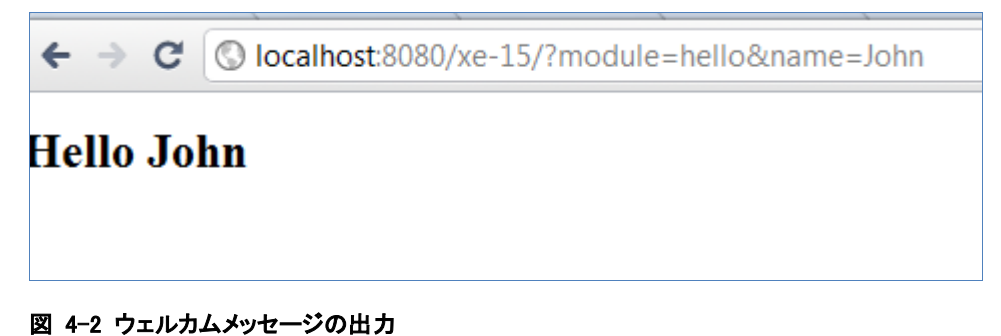

<span id="page-50-0"></span>これで、フォームの完成です。

# <span id="page-52-0"></span>5. document モジュールの使用

この章では、XE で基本提供する document モジュールを使用する方法について説明します。

## <span id="page-53-0"></span>5.1 概要

XE は、モジュール式の構造になっていて、すでに作成されているモジュールを使用して XE core の機能をかんたん に拡張することができます。コンテンツ関連の追加機能を実装するときに最も重要な要素は、document モジュール です。document モジュールで提供する機能は、下記のとおりです。

- コンテンツを生成して照会する機能
- コメント数と閲覧数、その他有用な統計に関する情報
- 修正履歴
- カテゴリやタグを通じてコンテンツをかんたんに構成する機能
- バッチ(batch)編集
- XE の別のモジュールとかんたんに統合

このモジュールを活用する方法についてもっと知りたい場合は、コンテンツを保存する際に document モジュールを 使用するフォーラム、ウィキ、textyle、Issue トラッカーなどのモジュールを参考にしてください。

## <span id="page-54-0"></span>5.2 document モジュールの作成

#### <span id="page-54-1"></span>5.2.1 文書生成

文書生成メソッドは、documentController - ./modules/document/document.controller.php に定義されています。例 題は、下記のとおりです。

```
\text{Sobj-}title = "My sample document";
\phi_0j->content = "Hello World!";
\b{b}obj->tags = "demo, hello";
$document_srl = getNextSequence();
$obj->document_srl = $document_srl;
$obj->module_srl = $this->module_srl;
$obj->allow_comment = 'Y';
$obj->allow_trackback = 'Y';
$oDocumentController = &getController('document');
$output = $oDocumentController->insertDocument($obj);
```
すべての文書は、[DB フラグ]\_documents テーブルに保存されます。基本フィールド以外にも、extra\_var 機能を使用 して必要なカスタムフィールドをかんたんに追加することができます。extra\_vars は、モジュールインスタンスを基準 に生成されます。したがって、このモジュールインスタンスに含まれているすべての文書は、extra\_vars で定義されて いるフィールドを使用できます。

カスタムフィールドの名前とタイプ情報は、[DB フラグ]\_document\_extra\_keys テーブルに保存されます。 documentController にある insertDocumentExtraKey メソッドを使用して新しいキーを追加できます。新しいキーの 値は、[DB フラグ]\_document\_extra\_vars テーブルに保存されます。documentController クラスの insertDocumentExtraVar メソッドを使用して新しいキーの値を追加できます。

## <span id="page-54-2"></span>5.2.2 文書属性

使用する文書属性は、下記のとおりです。

## <span id="page-54-3"></span>表 5-1 文書属性

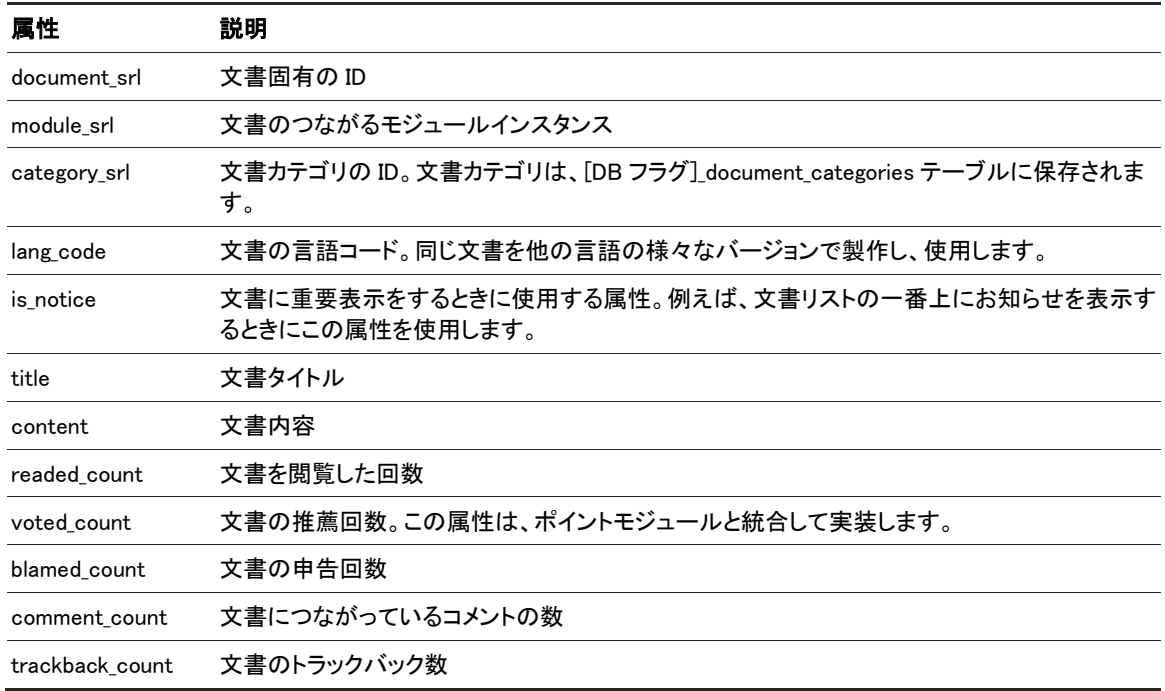

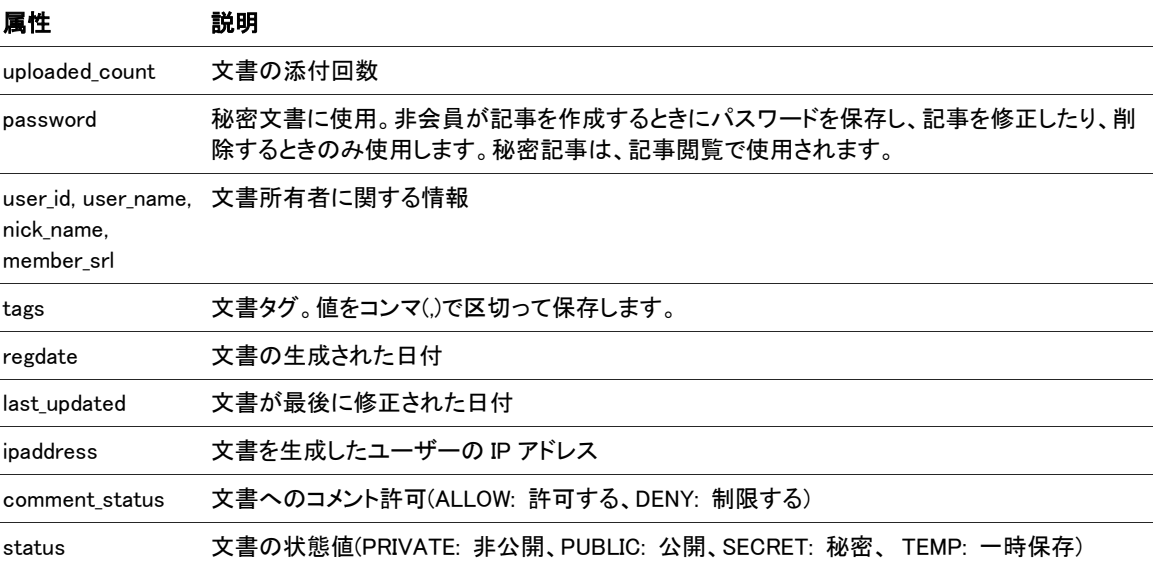

この属性は、すべて[DB フラグ]\_documents テーブルのフィールドをあらわします。文書項目のモデルクラスは、 document.item.php です。

#### <span id="page-55-0"></span>5.2.3 文書 URL

文書は、様々な方法でアクセスできます。

まず、次の構造で不変アドレス(permalink)を表示します。

http:// $\langle x \rangle$  name $\langle x \rangle$ 

XE のすべての文書は、次のようにユーザーフレンドリーな名前でアクセスすることもできます。

http:// $\langle x \rangle$ e name $\langle x \rangle$ entry/ $\langle x \rangle$ document title $\langle x \rangle$ 

文書タイトルが長すぎたり、空白を含めている場合、管理者コントロールパネルの情報管理 > 文書で文書の別称 を定義することもできます。また、ひとつの文書にひとつ以上の別称を付けることができます。別称でドキュメントに アクセスする際の URL 構造は、下記のとおりです。

http:// $\langle x \rangle$ e name $\langle \rangle$ entry/ $\langle x \rangle$ alias

上記のように内蔵されている文書アクセス方法以外にも、カスタムモジュールで自分だけのビューメソッドを定義す ることもできます。

## 参考

上記の例題は、XE をインストールする際に mod rewrite ができるように設定していないと使用できません。

## <span id="page-55-1"></span>5.2.4 文書カテゴリ

各文書は、カテゴリに含むことができます。カテゴリは、[DB フラグ]\_document\_categories テーブルに保存され、階層 構造で作成できますが、基本的には、非階層構造になっています。

カテゴリは、documentController と documentModel クラスを使用して管理します。documentController クラスは、カ テゴリ管理と関連した次のメソッドを含みます。

• insertCategory

- deleteCategory
- moveCategoryUp
- moveCategoryDown
- procDocumentMoveCategory
- updateCategory
- updateCategoryCount

documentModel クラスは、カテゴリ管理と関連した次のメソッドを含みます。

- getCategory
- getCategoryChildCount
- getCategoryDocumentCount
- getCategoryHTML
- getCategoryList
- getDocumentCategories
- getCategoryTplInfo

## <span id="page-56-0"></span>5.2.5 文書改定履歴

document モジュールは、文書の改定履歴を維持するメカニズムを持っています。文書が修正されるたびに documentController クラスの updateDocument メソッドがログエントリーを自動的に追加します。

改定履歴は、基本的に無効になっています。改定履歴を有効にするためには、文書部分設定ページでヒストリー使 用オプションを選択しなければなりません。

改定履歴は、[DB フラグ]\_document\_histories テーブルに保存されます。documentModel クラスにある次のメソッドを 使用して文書のログを照会できます。

- getHistories
- getHistory

## <span id="page-56-1"></span>5.2.6 文書照会

文書を照会するときに使用されるメソッドは、documentModel の getDocumentList です。このメソッドを使用して次の 基準で文書をフィルタリングできます。

- モジュール srl
- カテゴリ
- 文書を作成した会員
- タイトル
- 内容
- タグ
- タイプ お知らせ、パスワード
- 閲覧数、推薦数など
- 作成日、修正日

# <span id="page-58-0"></span>6. API リファレンス

この章では、XE のグローバル関数と各クラス別関数について説明します。

## <span id="page-59-0"></span>6.1 XE のグローバル関数

XE のグローバル関数は、XE\_ROOT/config/func.inc.php ファイルに定義されています。

#### debugPrint(mixed OBJECT)

デバッグ関数。

\_\_DEBUG\_\_の値は、[XE\_ROOT]/config/config.inc.php ファイルに、1 以上で定義されなければなりません。 \_\_DEBUG\_OUTPUT\_\_値によって結果値を獲得する方法を選択できます。

- 0: 出力するファイル/ debug message.php につなげる
- 1: HTML フッターにコメントで出力(応答タイプが HTML の場合)
- 2: Firebug コンソールに出力(PHP >= 5.2.0. Firebug/FirePHP プラグイン必要)

#### instance getController(string MODULE\_NAME)

モジュールの Controller インスタンスを取得します。

// If you want to get the document.controller.class instance \$oDocumentController = &getController('document');

#### instance getAdminController(string MODULE\_NAME)

モジュールの Admin Controller インスタンスを取得します。

// If you want to get the documentAdminController instance \$oDocumentAdminController = &getAdminController('document');

#### instance getView(string MODULE\_NAME)

モジュールの View インスタンスを取得します。

// If you want to get the rssView instance \$oRssView = &getView('rss');

#### instance getAdminView(string MODULE\_NAME)

Admin View インスタンス関数を取得します。

// If you want to get the adminAdminView instance \$oAdminAdminView = &getAdminView('admin');

#### instance getModel(string MODULE\_NAME)

モジュールの Model インスタンスを取得します。

// If you want to get the documentModel instance \$oDocumentModel = &getModel('document');

#### instance getAdminModel(string MODULE NAME)

モジュールの Admin Model インスタンスを取得します。

// If you want to get the documentAdminModel instance \$oDocumentAdminModel = &getAdminModel('document');

#### instance getAPI(string MODULE\_NAME)

モジュールの API インスタンスを取得します。

// If you want to get the boardAPI instance \$oBoardAPI = &getAPI('board');

#### instance getWAP(string MODULE\_NAME)

モジュールの WAP インスタンスを取得します。

// If you want to get the boardWAP instance \$oBoardWAP = &getWAP('board');

#### instance getClass(string MODULE\_NAME)

モジュールのクラスインスタンスを取得します。

// If you want to get the documentClass instance \$oDocumentClass = &getClass('document');

#### Object executeQuery(string QUERY\_ID, stdClass PARAM)

XML クエリを実行します。結果データは、Object クラスのインスタンスで返されます。Object::toBool()が FALSE の場 合は、クエリに失敗したことをあらわし、TRUE の場合は、クエリが正常に実行されたことをあらわします。

select 文の結果データは、Object::data 変数に入れ、オブジェクトに返されます。

#### Object executeQueryArray(string QUERY\_ID, stdClass PARAM)

executeQuery()のような機能をしますが、Object:data 変数の結果が一行であっても配列で返します。

#### int getNextSequence()

次のシーケンス番号を取得します。

XE は、内部的にひとつのシーケンスを使用し、member\_srl、module\_srl、document\_srl のようなすべての primary\_key は、この関数を使用して設定します。すなわち、[DB フラグ]\_documents テーブルで document\_srl を 1 ずつインクリメ ント(auto increment)せずに、このシーケンス番号を使用します。

#### string getUrl(['',] string KEY, string VALUE [,string KEY, string VALUE ...])

URL を生成します。

XE は、現在の要求 URL で与えられたパラメータの値を変更した後、新しい URL を返します。もし最初のパラメータ が ''の場合、XE は与えられたパラメータ値だけを使用して新しい URL を生成します。

```
// domain : www.example.com
// xe install path : /xe
// request url : www.example.com/xe/index.php?module=sample&act=dispSampleAct
$reset_url = getUrl('', 'module', 'reset');
print r($reset url);
// result : /xe/index.php?module=reset
$update_url = getUrl('module', 'update');
print r($update url);
// result : /xe/index.php?module=update&act=dispSampleAct
string getFullUrl(['',] string KEY, string VALUE [,string KEY, string VALUE ...])
```
http://で始まる URL を生成します。

// domain : www.example.com // xe install path : /xe // request url : www.example.com/xe/index.php?module=sample&act=dispSampleAct \$reset\_url = getFullUrl('', 'module', 'reset', 'mid', 'samplemid'); print\_r(\$reset\_url); // result : http://www.example.com/xe/index.php?module=reset&mid=samplemid

#### string getNotEncodedFullUrl(['',] string KEY, string VALUE [,string KEY, string VALUE ...])

URL エンコードされていない URL を生成します。getFullUrl()のような機能をします。

// domain : www.example.com

```
// xe install path : /xe
```
// request url : www.example.com/xe/index.php?module=sample&act=dispSampleAct

\$reset\_url = getNotEncodedFullUrl('', 'module', 'reset', 'mid', 'samplemid'); print\_r(\$reset\_url); // result : http://www.example.com/xe/index.php?module=reset&mid=samplemid

#### string getAutoEncodedUrl(['',], string KEY, string VALUE [,string KEY, string VALUE …])

すでにエンコードされている場合、重複してエンコードされないように URL を生成します。

// domain : www.example.com // xe install path : /xe // request url : www.example.com/xe/index.php?module=sample&act=dispSampleAct

\$reset\_url = getAutoEncodedUrl(", 'name', '<script>', 'title', '&lt;title'); print r(\$reset url); // result : http://www.example.com/xe/index.php?name=<script&rt;&amp;title=&lt;title

#### string getSiteUrl(string DOMAIN, ['',] string KEY, string VALUE [,string KEY, string VALUE ...])

仮想サイト URL を生成します。最初の媒介変数は、ドメイン、もしくは vid を使用します。

// domain : www.example.com

// xe install path : /xe

// request url : www.example.com/xe/index.php?module=sample&act=dispSampleAct

\$reset\_url = getSiteUrl('site\_id', '', 'module', 'reset'); print r(\$reset url); // result : http://www.example.com/xe/index.php?module=reset&vid=site\_id

#### string getNotEncodedSiteUrl(string DOMAIN, ['',] string KEY, string VALUE[,string KEY, string VALUE...])

エンコードされていない URL を生成します。getSiteUrl()のような機能をします。

#### string getFullSiteUrl(string DOMAIN, ['',] string KEY, string VALUE [,string KEY, string VALUE ...])

仮想サイトに対し http://で始まる URL を生成します。

#### int ztime(string STR)

YYYYMMDDHHIISS 形式の時間値をユニックス時間に変更します。

#### string getTimeGap(string DATE, string FORMAT)

YYYYMMDDHHIISS 形式の時間値を現在時間との差異(分/時)で表示します。時間差が一日以上であれば、 FORMAT に設定した形式で表示します。

#### string getMonthName(int MONTH, bool SHORT)

月名を表示します。

print r(getMonthName(3, true)); // result : Mar

print\_r(getMonthName(10, false)); // result : October

#### string zdate(string STR, string FORMAT, bool CONVERSION)

YYYYMMDDHHIISS 形式の時間値を希望する時間形式に変更します。

print\_r(zdate('19830310123644', 'Y-m-d H:i:s')); // result : 1983-03-10 12:36:44

#### string cut\_str(string STRING, int CUT\_SIZE, string TAIL)

文字列を特定のサイズに切り取り、文字列の後ろに末尾文字(tail)を追加します。

print\_r(cut\_str('All roads lead to XE', 3, '...')); // result : All…

#### string removeHackTag(string CONTENT)

ハック疑いのあるコードを削除します。

#### bool isCrawler(string AGENT)

ログインユーザーエージェントと IP を検査してクローラであるか確認します。

## <span id="page-63-0"></span>6.2 Context クラス

Context は、GET/POST の値を受信して変数と様々な情報をテンプレートに渡します。また、要求が XMLRPC、 JSON、GET/POST のうち、どれにあたるかを識別します。

#### Context::set(string KEY, mixed VALUE)

テンプレートに渡される変数を設定します。

Context::set('user\_id','user'');

テンプレートでは、{\$user id}で渡された値を出力できます。

#### mixed Context::get(string KEY)

リクエスト(Request)に渡される変数や設定結果値を照会します。

\$user\_id = Context::get('user\_id');

#### stdClass Context::gets(string KEY1 [ , string KEY2 ...])

複数の値を一度に照会し、stdClass に返します。

#### stdClass Context::getRequestVars()

リクエストから渡された変数を stdClass で返します。

#### Context::addJsFile(string FILE\_PATH, bool OPTIMIZED ,string TARGETIE, int INDEX)

JS ファイルをテンプレートに追加します。拡張子が js のファイルのみ追加されます。

Context::addCSSFile(string FILE\_PATH, bool OPTIMIZED ,string TARGETIE, int INDEX) CSS ファイルをテンプレートに追加します。

#### Context::addJsFliter(string FILTER\_NAME)

XML で作成されたフィルターをテンプレートに読み込みます。

#### Context::setBrowserTitle(string TITLE)

HTML のタイトルを指定します。

#### Context::loadJavascriptPlugin(string PLUGIN\_NAME)

JavaScript プラグインをテンプレートに読み込みます。

#### Context::addHtmlHeader(string HEAD)

HTML の<head>と</head>の間に文字列を追加します。

## <span id="page-64-0"></span>6.3 Extravar クラス

Extravar クラスは、通常、拡張変数と掲示板などのモジュールに使用されます。

#### ExtraItem::setValue(string VALUE)

拡張変数の値を指定します。

#### ExtraItem::getValueHTML()

拡張変数のタイプによって HTML に適したマークアップされた状態で拡張変数の値を返します。

## ExtraItem::getFormHTML()

拡張変数のタイプによって HTML 結果ファイルの入力フォームを出力します。

## <span id="page-65-0"></span>6.4 Mail クラス

Mail クラスは、XE において、メール転送を担当します。XE では、サーバーがメールを転送できるように設定されてい るときのみメールを転送することができます。

#### Mail::setSender(string NAME, string EMAIL)

メールの発信者を指定します。

#### Mail::getSender()

Mail::setSender()関数で指定した発信者を返します。

- 発信者は、base64 でエンコードし、発信者名があれば返します。
- 発信者名がなければ空の文字列(' ')を返します。

#### Mail::setReceiptor(string NAME, string EMAIL)

メールの受信者を指定します。

#### Mail::getReceiptor()

Mail::setReceiptor()関数で指定した受信者を返します。

- 受信者は、base64 でエンコードし、受信者名があれば、返します。
- 受信者名がなければ、空の文字列(' ')を返します。

#### Mail::setTitle(string TITLE)

メールのタイトルを指定します。

#### Mail::getTitle()

base64 でエンコードされているメールのタイトルを返します。

#### Mail::setContent(string CONTENT)

メールの本文を指定します。

#### Mail::replaceResourceRealPath(mixed MATCHES)

本文に含まれている画像のアドレスを絶対パスに変換します。

#### Mail::getPlainContent()

メール本文をテキストで返します。

#### Mail::getHTMLContent()

メール本文を HTML 形式で返します。

## Mail::setContentType(string MODE)

メール本文の形式を指定します。基本値は、HTML 形式です。

#### Mail::send()

メールを転送します。メールを転送する前に Mail::setSender()、Mail::setReceiptor()、Mail::setContent()関数を使用し て発信者、受信者、メール本文を指定しなければなりません。

## Mail::checkMailMX(string EMAIL\_ADDRESS)

メールアドレスが有効であるか検査します。メールアドレスが正しくなければ、false を返します。

#### Mail::isVaildMailAddress(string EMAIL\_ADDRESS)

メールアドレスが有効であるか正規表現式で素早く確認します。メールアドレスが有効であれば、渡された変数を変 更せずにそのまま返します。

## <span id="page-67-0"></span>6.5 Object クラス

Object クラスは、モジュール間のデータを受け渡しする際に使用します。モジュールは、Object クラスを継承し error と message、variables 変数を利用して値と状態を交換します。

#### Object::Object([int ERROR, string MESSAGE])

Object 生成子。

- ERROR: エラーコード(この値が、0 であれば、エラーではない)
- MESSAGE: エラーメッセージ(この値が、success であれば、エラーではない)

#### bool Object::toBool()

Object がエラーであるか確認します。返し値が、true であれば該当オブジェクトはエラーではありません。

\$output = executeQuery('document.insertDocument', \$obj); if(!\$output->toBool()) { \$oDB->rollback(); return \$output; }

#### Object::add(string KEY, mixed VALUE)

KEY をキーにして変数を Object に追加します。

#### Object::adds(stdClass OBJECT)

渡された stdClass に属するすべての変数を Object に追加します。

```
$oObj = new Object();
\gamma $params->key1 = "value1";
\frac{1}{2} \frac{1}{2} \frac{1}{2} \frac{1}{2} \frac{1}{2} \frac{1}{2} \frac{1}{2} \frac{1}{2} \frac{1}{2} \frac{1}{2} \frac{1}{2} \frac{1}{2} \frac{1}{2} \frac{1}{2} \frac{1}{2} \frac{1}{2} \frac{1}{2} \frac{1}{2} \frac{1}{2} \frac{1}{2} \frac{1}{2} \frac{1}{2} $oObj->adds($obj);
```
#### mixed Object::get(string KEY)

Object の変数のうち、キーが KEY である変数のみ返します。

#### stdClass Object::gets(string KEY[ , string KEY , ...])

Object の変数のうち、キーの値が KEY で宣言された変数を stdClass で括って返します。

```
\text{Sobj} = \text{Sobj} \rightarrow \text{gets('key1','key2','key3')};// $obj->key1, $obj->key2, $obj->key3
```
## <span id="page-68-0"></span>6.6 FileHandler クラス

このクラスは、フォルダとファイルを扱うためのメソッドが含まれています。

#### FileHandler::copyDir(string SOURCE\_DIR, string TARGET\_DIR [ , string FILTER] [ , string TYPE])

SOURCE\_DIR から TARGET\_DIR へフォルダをコピーします。

- FILTER: 正規表現式を使用して、フォルダ内の下位フォルダとファイルをコピーするときに一致するファイルはコ ピーされません。
- TYPE: オプションが'force'であれば、下位フォルダにある重複されたファイルをすべて上書きします。

#### FileHandler::copyFile(string SOURCE \_FILE, string TARGET\_FILE [ , string FORCE])

SOURCE\_FILE から TARGET\_FILE へファイルをコピーします。

• FORCE: オプションが'Y'であれば、重複されたファイルをすべて上書きします。

#### string FileHandler::readFile(string FILE\_NAME)

ファイルの内容を読み込んで返します。

#### FileHandler::writeFile(string FILE\_NAME, string BUFFER [, string MODE])

BUFFER の内容をファイルに書き込みます。

- FILE NAME: 保存されるファイル
- BUFFER: 保存される内容
- MODE:'w'は、新しく保存、'a'は既存ファイルの最後に内容追加

#### FileHandler::makeDir(string PATH)

PATH のフォルダとその下位のフォルダを再帰的な方式で生成します。

FileHandler::makeDir(\_XE\_PATH\_ . 'files/cache/nhn/openuitech/sol');

#### FileHandler::removeDir(string PATH)

PATH のフォルダとその下位のフォルダを再帰的な方式で削除します。

FileHandler::removeDir(\_XE\_PATH\_ . 'files/cache/openiuthech');

#### bool FileHandler::getRemoteFile(string URL, string TARGET\_FILE)

リモートファイルを受け取り、ローカルに保存します。

- URL: http://で始まるパスを入力します。
- TARGET\_FILE: 保存されるファイル

#### bool FileHandler::createImageFile(string SOURCE\_FILE, string TARGET\_FILE ,int WIDTH, int HEIGHT, string FILE\_TYPE, string THUMBNAIL\_TYPE)

既存の画像ファイルを利用してサイズと生成方式(縦横比率維持、切り取り)を指定してサムネイルを生成します。

- SOURCE FILE: 原画像ファイル
- TARGET\_FILE: 保存される画像ファイル
- WIDTH: 保存される画像の幅
- HEIGHT: 保存される画像の高さ
- FILE\_TYPE: 保存される画像のタイプ

• THUMBNAIL\_TYPE: ratio、crop、または thumbnail